# Package 'oceanis'

October 14, 2022

<span id="page-0-0"></span>Type Package

Title Cartography for Statistical Analysis

Version 1.8.5

Date 2022-07-13

Description Creating maps for statistical analysis such as proportional circles, choropleth, typology and flows. Some functions use 'shiny' or 'leaflet' technologies for dynamism and interactivity.

The great features are :

- Create maps in a web environment where the parameters are modifi-

able on the fly ('shiny' and 'leaflet' technologies).

- Create interactive maps through zoom and pop-up ('leaflet' technology).

- Create frozen maps with the possibility to add labels.

License GPL (>= 2.0) | file LICENSE

LazyLoad yes

URL <https://github.com/insee-psar-at/oceanis-package/>

BugReports <https://github.com/insee-psar-at/oceanis-package/issues>

**Depends** R ( $>= 3.6.0$ ), shiny ( $>= 1.4.0.2$ ), shinyBS ( $>= 0.61$ )

**Imports** classInt  $(>= 0.4.2)$ , sf  $(>= 0.9.0)$ , shiny is  $(>= 1.1)$ , shiny themes  $(>= 1.1.2)$ , DT  $(>= 0.12)$ , stringr  $(>= 1.4.0)$ , leaflet  $(>= 1.1.2)$ 2.0.3),leaflet.extras (>= 1.0.0),ggplot2 (>= 3.2.0),dplyr (>=

0.8.4), lwgeom  $(>= 0.2.1)$ , zip  $(>= 2.1.1)$ , htmlwidgets  $(>= 0.8.4)$ 

1.5.4), webshot  $(>= 0.5.2)$ 

Suggests knitr, rmarkdown, markdown, rio

VignetteBuilder knitr

Encoding UTF-8

RoxygenNote 7.2.0

NeedsCompilation no

Author Sébastien Novella [aut, cre], Sébastien Calvet [aut], Nicolas Chauvot [aut], PSAR-AT Unité CED - INSEE PACA [ctb], SED - DR Hauts-de-France - INSEE [ctb], PSAR-SL - DR Auvergne-Rhone-Alpes - INSEE [ctb], PSAR-EER - DR Occitanie - INSEE [ctb], SED - DR Pays-de-la-Loire - INSEE [ctb], Institut national de la statistique et des études économiques [cph]

Maintainer Sébastien Novella <sebastien.novella@insee.fr>

Repository CRAN

Date/Publication 2022-07-13 13:10:02 UTC

## R topics documented:

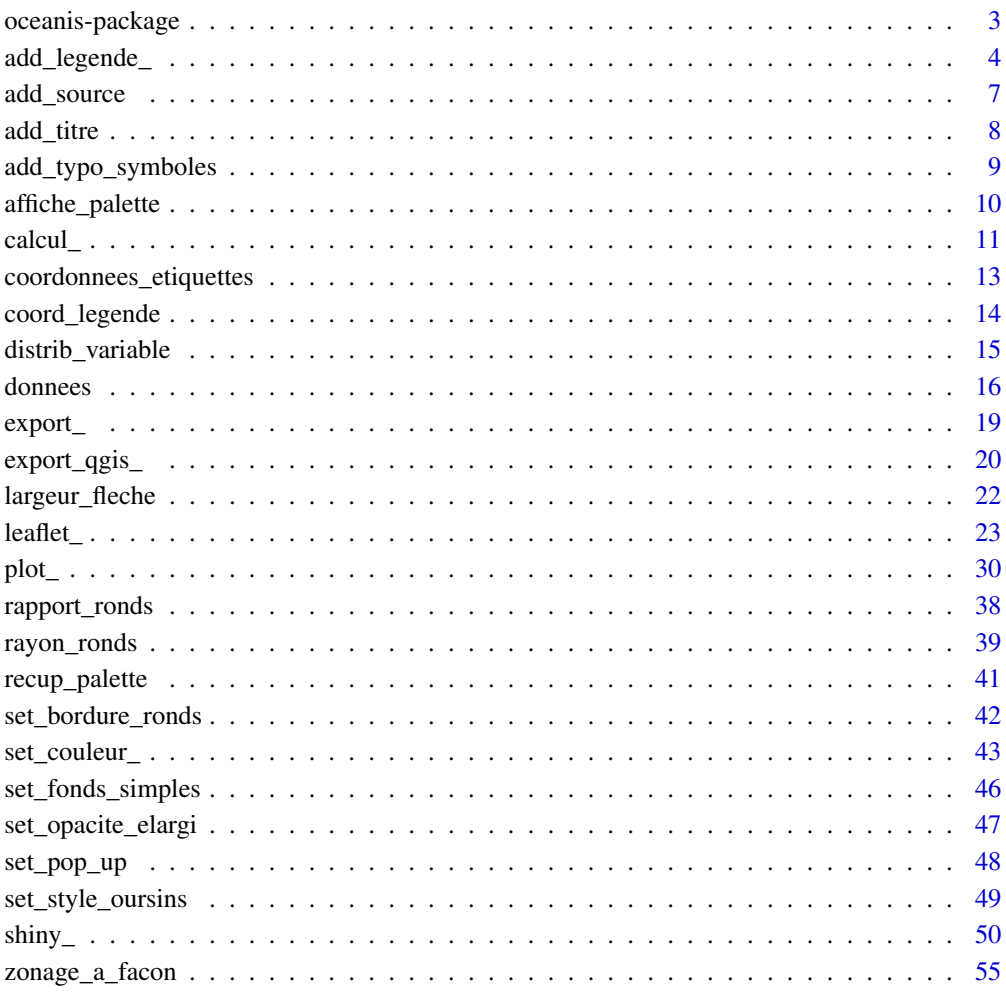

**Index** [57](#page-56-0)

<span id="page-2-0"></span>oceanis-package *Package : oceanis*

#### **Description**

Type : Package Version : 1.0.3 Date : 2019-09-06 License :  $GPL(\geq=2.0)$ 

## Details

Outil de cartographie permettant de realiser des cartes d'etudes et d'analyses (ronds proportionnels, analyse en classes, typologie, oursins, fleches joignantes et fleches saphirs).

Le package oceanis repond a 3 types de besoins :

- Creer des cartes fixes avec la possibilite d'ajouter des etiquettes. Ideal pour les impressions de documents (.pdf ou autres).

- Creer des cartes interactives grace au zoom et aux pop-up (technologie leaflet). Ideal pour l'integration dans une application (en shiny par exemple) ou dans une presentation en direct (en HTML).

- Creer des cartes dans un environnement web ou les parametres sont modifiables a la volee (technologie R-Shiny + leaflet). Ideal pour une visualisation rapide des donnees ou pour une presentation en direct. Ici, la carte est externalisee vers une nouvelle fenetre du navigateur.

Les fonctions de creation de cartes sont classees en 3 categories, correspondant aux 3 besoins precedents. Elles sont respectivement prefixees par plot\_, leaflet\_ et shiny\_.

D'autres fonctions existent pour completer l'offre :

Des fonctions pour exporter une carte leaflet en projet Qgis, des fonctions pour modifier son apparence, des fonctions permettant de creer ses propres zonages (connus ou a facon) a partir de tableaux de donnees.

Un exemple possible d'enchainement de fonctions :

1- Chargement du package oceanis (library(oceanis))

2- Chargement des donnees avec la fonction import() du package rio

3- Chargement des fonds de carte avec la fonction read\_sf() du package sf

4- Appel a une fonction de creation de carte (shiny\_(), leaflet\_() ou plot\_())

5- Modification du parametrage (legende, fonds supplementaire, taille, couleur, habillage...)

6- Export de la carte en projet Qgis (uniquement pour les fonctions shiny\_() et leaflet\_())

ou 6-bis- Export de la carte en format image.

Pour resumer, voici un comparatif des fonctionnalites proposees :

PLOT

Interactivite : Non

<span id="page-3-0"></span>4 add\_legende\_

Personnalisation / Parametrages : Fort Integration dans les applications : Moyen Export Qgis : Non Etiquettes : Oui Habillage : Fort Zonage a facon : Oui Representation elargie : Non LEAFLET Interactivite : Oui Personnalisation / Parametrages : Moyen Integration dans les applications : Fort Export Qgis : Oui Etiquettes : Non Habillage : Fort Zonage a facon : Oui Representation elargie : Oui R-SHINY Interactivite : Oui Personnalisation / Parametrages : Faible Integration dans les applications : Moyen Export Qgis : Oui Etiquettes : Non Habillage : Faible Zonage a facon : Oui Representation elargie : Oui

add\_legende\_ *Add a legend on a 'leaflet' map*

## <span id="page-3-1"></span>Description

Add a legend on a 'leaflet' map for proportional circles, chroropleth, typology, proportional and sapphire arrows.

## add\_legende\_ 5

#### Usage

```
add_legende_fonds_simples(map, titre = NULL, lng = NULL, lat = NULL,
labels = NULL, choice = NULL, zoom = 8, map\_leaflet = NULL)add_legende_ronds(map, titre = NULL, \ln g = NULL, \ln t = NULL, precision = 0,
zoom = 8, map\_leaflet = NULL)
add_legende_classes(map, titre = NULL, lng = NULL, lat = NULL, typeLegende =
1, zoom = 8, map_leaflet = NULL)
add_legende_typo(map, titre = NULL, lng = NULL, lat = NULL, labels = NULL,
zoom = 8, map\_leaflet = NULLadd_legende_typo_symboles(map, titre = NULL, lng = NULL, lat = NULL, labels
= NULL, zoom = 8, map_leaflet = NULL)
add_legende_joignantes(map, titre = NULL, lng = NULL, lat = NULL, precision
= 0, zoom = 8, map_leaflet = NULL)
add_legende_saphirs(map, titre = NULL, lng = NULL, lat = NULL, precision =
```

```
0, zoom = 8, map_leaflet = NULL)
```
#### Arguments

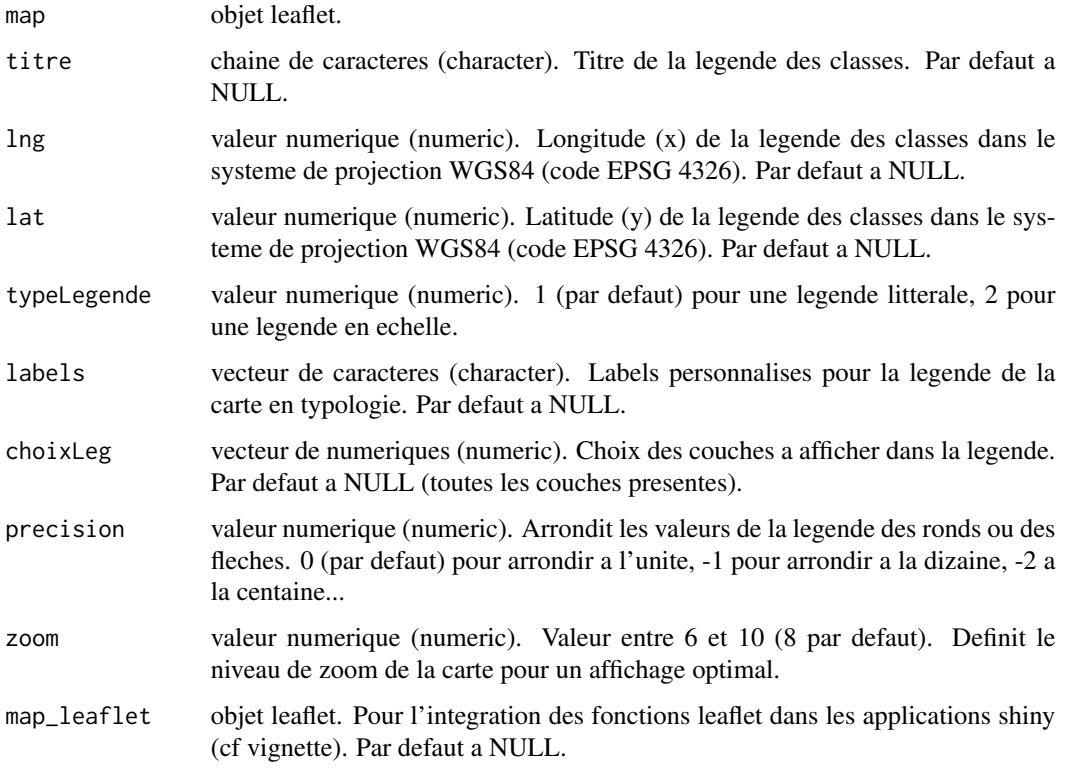

## Details

Par defaut, lng et lat sont NULL ; la legende est alors positionnee en haut a droite de la carte sauf pour l'analyse en classes ou elle est positionnee en bas.

Les valeurs lng et lat peuvent etre negatives. Une longitude a 0 correspond au meridien de Greenwich.

Pour deplacer la legende, reexecutez la fonction add\_legende\_xxx en specifiant les parametres lng et lat.

Pour supprimer la legende, reexecutez la fonction add\_legende\_xxx en laissant les parametres lng et lat a NULL.

Pour supprimer le titre, reexecutez la fonction add\_legende\_xxx en laissant le parametre titre a NULL.

Concernant la legende des ronds proportionnels, le grand cercle correspond a la valeur max en volume et le petit cercle au tiers de la valeur max.

Idem pour la largeur des fleches joignantes et des fleches saphirs.

Les valeurs de la legende des ronds et des fleches peuvent etre arrondies grace au parametre precision.

Pour la légende des cartes en typologie, il est possible de specifier ses propres labels sans avoir besoin de modifier les noms de variables dans la table de donnees.

Si le titre et les valeurs de legende sont trop decales, il faut modifier la valeur du zoom : entre 6 (zoom maximal, niveau commune) et 10 (zoom minimal, niveau France metro)

#### Value

Retourne un objet de type leaflet.

### See Also

[coord\\_legende](#page-13-1) [leaflet\\_fonds\\_simples](#page-22-1) [leaflet\\_ronds](#page-22-1) [leaflet\\_classes](#page-22-1) [leaflet\\_ronds\\_classes](#page-22-1) [leaflet\\_classes\\_ronds](#page-22-1) [leaflet\\_typo](#page-22-1) [leaflet\\_oursins](#page-22-1) [leaflet\\_joignantes](#page-22-1) [leaflet\\_saphirs](#page-22-1)

#### Examples

```
data("depm")
data("regm")
```
data("donnees\_monoloc")

```
# Ronds proportionnels sur une analyse en classes
map <- leaflet_classes_ronds(data = donnees_monoloc, fondMaille = depm, idData = "COD_DEP",
varVolume = "POP_2015", varRatio = "VAR_AN_MOY", nbClasses = 4)
map <- add_legende_classes(map = map, titre = "VAR_AN_MOY", lng = 9, lat = 48, zoom = 6)
map \le - add_legende_ronds(map = map, titre = "POP_2015", lng = 9, lat = 50, zoom = 6)
```
<span id="page-5-0"></span>

## <span id="page-6-0"></span>add\_source 7

map

data("donnees\_biloc")

```
# Fleches joignantes
map <- leaflet_joignantes(data = donnees_biloc, fondMaille = regm, typeMaille = "REG",
idDataDepart = "REG_DEPART", idDataArrivee = "REG_ARRIVEE",
varFlux = "MIGR", filtreDist = 1000, filtreMajeurs = 3)
map <- add_legende_joignantes(map = map, titre = "MIGR")
```
map

<span id="page-6-1"></span>add\_source *Add a source on a 'leaflet' map*

#### Description

Add a source on a 'leaflet' map

#### Usage

add\_source(map, source)

## Arguments

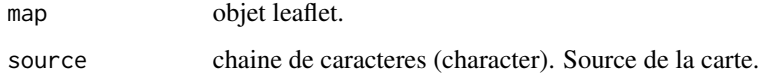

#### Details

Pour supprimer la source, reexecutez la fonction add\_source en laissant le parametre source a NULL.

## Value

Retourne un objet de type leaflet.

## See Also

[leaflet\\_ronds,](#page-22-1) [leaflet\\_classes,leaflet\\_ronds\\_classes,](#page-22-1) [leaflet\\_classes\\_ronds,leaflet\\_typo,](#page-22-1) [leaflet\\_oursins,](#page-22-1) [leaflet\\_joignantes,leaflet\\_saphirs](#page-22-1)

## Examples

```
data("donnees_monoloc")
data("depm")
# Ronds proportionnels
map <- leaflet_ronds(data = donnees_monoloc, fondMaille = depm, idData = "COD_DEP",
varVolume = "POP_2015")
map <- add_source(map = map, source = "Source : INSEE - RP2016")
 map
```
#### <span id="page-7-1"></span>add\_titre *Add a title on a 'leaflet' map*

## Description

Add a title on a 'leaflet' map

#### Usage

```
add_titre(map, titre, sousTitre = NULL)
```
#### Arguments

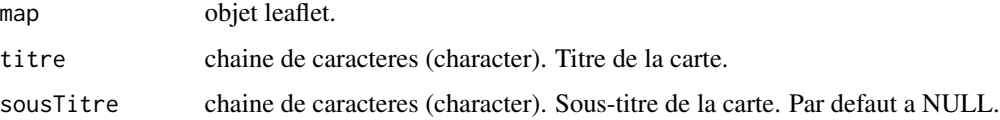

## Details

Pour supprimer le titre ou le sous-titre, reexecutez la fonction add\_titre en laissant le parametre titre ou sousTitre a NULL.

## Value

Retourne un objet de type leaflet.

## See Also

[leaflet\\_ronds,](#page-22-1) [leaflet\\_classes,leaflet\\_ronds\\_classes,](#page-22-1) [leaflet\\_classes\\_ronds,leaflet\\_typo,](#page-22-1) [leaflet\\_oursins,](#page-22-1) [leaflet\\_joignantes,leaflet\\_saphirs](#page-22-1)

<span id="page-7-0"></span>

## <span id="page-8-0"></span>add\_typo\_symboles 9

#### Examples

```
data("donnees_monoloc")
data("depm")
# Ronds proportionnels
map <- leaflet_ronds(data = donnees_monoloc, fondMaille = depm, idData = "COD_DEP",
varVolume = "POP_2015")
map <- add_titre(map = map,
titre = "Population des departements de France metropolitaine en 2015")
 map
```
add\_typo\_symboles *Add symbols on a 'leaflet' map*

#### Description

Add a symbols on a 'leaflet' map for typology.

#### Usage

```
add_typo_symboles(map, fondPoints, types = NULL, couleurs = NULL,
tailles = NULL, epaisseurs = NULL)
```
## Arguments

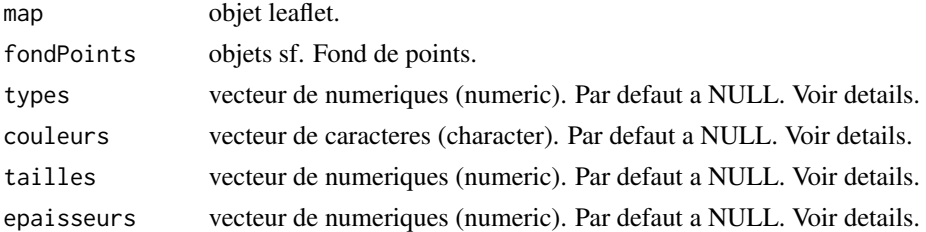

#### Details

Pour ajouter des symboles a la carte leaflet, il faut fournir un fond de points et si besoin preciser le type des points (par defaut un carre plein - voir l'aide de ?graphics::points), leurs couleurs (par defaut rouge), leurs tailles (par defaut 30) et l'epaisseur de la bordure du symbole si ce dernier n'est pas plein.

Attention a l'ordre des elements des vecteurs qui doivent correspondre a l'ordre du fond de points.

## Value

Retourne un objet de type leaflet.

<span id="page-9-0"></span>10 affiche\_palette

## See Also

[coord\\_legende](#page-13-1) [leaflet\\_fonds\\_simples](#page-22-1) [leaflet\\_ronds](#page-22-1) [leaflet\\_classes](#page-22-1) [leaflet\\_ronds\\_classes](#page-22-1) [leaflet\\_classes\\_ronds](#page-22-1) [leaflet\\_typo](#page-22-1) [leaflet\\_oursins](#page-22-1) [leaflet\\_joignantes](#page-22-1) [leaflet\\_saphirs](#page-22-1)

#### Examples

```
data("depm")
data("regm")
# Typologie en symboles
map <- leaflet_fonds_simples(listFonds = list(depm))
points <- suppressWarnings(sf::st_centroid(depm[depm$CODE=="75",]))
points <- rbind(points,suppressWarnings(sf::st_centroid(depm[depm$CODE=="13",])))
points <- rbind(points,suppressWarnings(sf::st_centroid(depm[depm$CODE=="69",])))
types <- c(16,15,15)
couleurs <- c("blue","red","red")
tailles <- c(25,20,20)
map <- add_typo_symboles(map, fondPoints=points, types = types,
couleurs = couleurs, tailles = tailles)
```
map

affiche\_palette *Returns a palette colors of the graphic chart of INSEE*

## Description

Returns a palette colors of the graphic chart of INSEE.

#### Usage

```
affiche_palette(nomPalette = "defaut")
```
#### Arguments

nomPalette chaine de caracteres (character). A choisir parmi "defaut", "Insee\_Rouge", "Insee\_Jaune", "Insee\_Bleu", "Insee\_Turquoise", "Insee\_Vert", "Insee\_Violet", "Insee\_Gris", "Turquoise\_Neg", "Vert\_Neg", "Violet\_Neg" ou "Gris\_Neg".

<span id="page-10-0"></span>calcul\_ 11

## Details

Les couleurs de palettes préfixées par "Insee\_" sont celles de la charte graphique INSEE. La fonction affiche\_palette(nomPalette) permet de visualiser les couleurs de chaque palette disponible. Les modalités pour l'argument 'nomPalette' sont "Insee\_Rouge", "Insee\_Jaune", Insee\_Bleu", "Insee\_Turquoise", "Insee\_Vert", "Insee\_Violet" et "Insee\_Gris" pour les palettes de la charte graphique INSEE, "defaut", "Turquoise\_Neg", "Vert\_Neg", "Violet\_Neg" et "Gris\_Neg" pour les palettes hors charte.

La palette "defaut" reprend les couleurs de la palette RdYlBu de ColorBrewer.

Seules les palettes "Insee\_Rouge" et "Insee\_Jaune" proposent des palettes pour des valeurs négatives et positives. Pour ces deux palettes, la palette "Insee\_Bleu" est utilisée pour représenter les valeurs négatives. Cette dernière peut également être utilisée seule pour des valeurs uniquement positives ou négatives.

La fonction permet de visualiser tous les dégradés possibles pour une palette donnée.

La liste des valeurs hexadécimales de toutes les palettes est dipsonible en chargeant les données suivantes : data("palettes\_insee")

## Value

Affiche la palette dans l'onglet Plots.

#### References

Un convertisseur de couleurs pour visualiser une couleur a partir de son nom, son code hexadecimal ou RGB : http://www.proftnj.com/RGB3.htm

ColorBrewer 2.0 : https://colorbrewer2.org/#type=diverging&scheme=RdYlBu&n=10

#### See Also

[set\\_couleur\\_classes](#page-42-1)

#### Examples

affiche\_palette(nomPalette = "defaut")

calcul\_ *Calculating a class variable*

#### <span id="page-10-1"></span>Description

Add to a data table a column whose values can be represented in a class analysis (ratio, part, evolution ...).

The calculation is based on volume data (from the population, for example).

#### Usage

```
calcul_ratio(data, var1, var2)
calcul_tx_evol_global(data, var1, var2)
calcul_tx_evol_ann_moy(data, var1, var2, nbAnnees)
calcul_part_ens(data, var)
calculette(data, formule = NULL)
```
#### Arguments

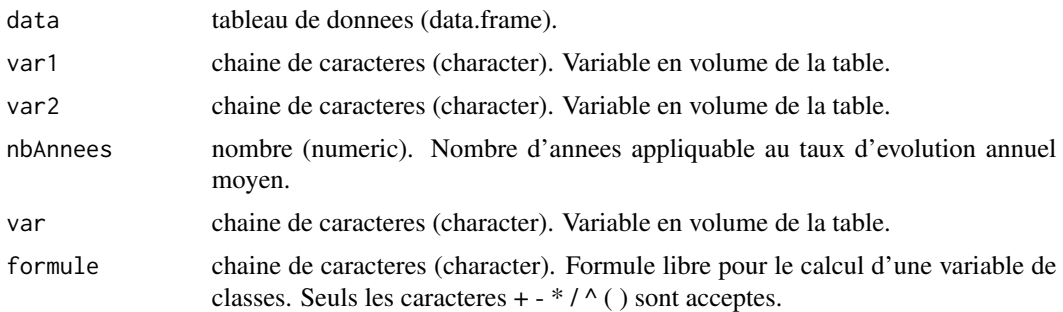

## Details

Les formules utilisees sont :

ratio (data[,var1]/data[,var2])\*100 tx\_evol\_global ((data[,var2]-data[,var1])/data[,var1])\*100 tx\_evol\_ann\_moy ((data[,var2]/data[,var1])^(1/nbAnnees)-1)\*100 part\_ens (data[,var]/sum(data[,var],na.rm = TRUE))\*100

## Value

Retourne un objet data.frame.

#### Examples

```
data("donnees_monoloc")
```

```
ratio <- calcul_ratio(data = donnees_monoloc, var1 = "POP_2010", var2 = "POP_2015")
teg <- calcul_tx_evol_global(data = donnees_monoloc, var1 = "POP_2010", var2 = "POP_2015")
team <- calcul_tx_evol_ann_moy(data = donnees_monoloc, var1 = "POP_2010", var2 = "POP_2015",
nbAnnees = 5)
part <- calcul_part_ens(data = donnees_monoloc, var = "POP_2015")
```
<span id="page-12-1"></span><span id="page-12-0"></span>coordonnees\_etiquettes

*Data table of labels*

#### Description

Returns a data table for formatting labels and their position for a map in plot.

## Usage

coordonnees\_etiquettes(fondMaille, listeCode)

#### Arguments

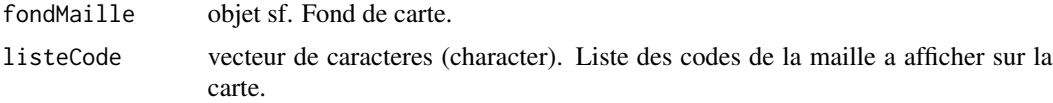

#### Details

Le tableau des etiquettes contient le code, le libelle a afficher, les coordonnees x et y du centroid de la maille donc des etiquettes, la taille, le style et la couleur de la police. Le style de police (colonne FONT) est un entier : 1 (normal), 2 (gras, par defaut), 3 (italique) et 4 (gras italique).

Ce tableau peut etre modifie pour changer le style d'une ou plusieurs etiquettes mais aussi leur position (x et y) pour eviter le chevauchement.

Pour afficher la carte avec les etiquettes formatees, il faut passer ce tableau dans le parametre "etiquettes" d'une fonction plot.

#### Value

Retourne un objet data.frame.

#### See Also

```
plot_ronds, plot_classes,plot_ronds_classes, plot_classes_ronds, plot_typo,
plot_oursins, plot_joignantes, plot_saphirs
```
## Examples

```
data("donnees_monoloc")
data("depm")
etiquettes <- coordonnees_etiquettes(fondMaille = depm,
listeCode = c("06","13","31","33","44","67","69","59","75"))
etiquettes$LIBELLE <- c("Nice","Marseille","Toulouse","Bordeaux","Nantes",
"Lille","Strasbourg","Lyon","Paris")
```

```
etiquettes[etiquettes$CODE=="75","TAILLE"] <- 1.3
# Ronds proportionnels sur une analyse en classes
fond_ronds <- plot_classes_ronds(data = donnees_monoloc, fondMaille = depm,
idData = "COD_DEP", varVolume = "POP_2015", varRatio = "VAR_AN_MOY", nbClasses = 4,
titreLegRonds = "POP_2015", titreLegClasses = "VAR_AN_MOY",
xLegClasses = 1150000, yLegClasses = 6600000, etiquettes = etiquettes)
```
<span id="page-13-1"></span>

coord\_legende *Returns the lon / lat coordinates of a 'leaflet' map's legend*

#### Description

Returns the lon / lat coordinates of a 'leaflet' map's legend for proportional circles, chroropleth, typology, proportional and sapphire arrows.

#### Usage

coord\_legende(map)

#### Arguments

map objet leaflet.

#### Details

Au moins une legende doit exister sur la carte avant de pouvoir connaitre sa position. Les cartes en ronds proportionnels avec une analyse en classes ont 2 legendes.

#### Value

Retourne un objet data.frame avec les coordonnees lon/lat de la (ou des) legende(s). Le type de legende est indique dans le row.names.

#### See Also

[add\\_legende\\_ronds,](#page-3-1) [add\\_legende\\_classes,add\\_legende\\_typo,](#page-3-1) [add\\_legende\\_joignantes,](#page-3-1) [add\\_legende\\_saphirs,](#page-3-1) [leaflet\\_ronds,](#page-22-1) [leaflet\\_classes,leaflet\\_ronds\\_classes,](#page-22-1) [leaflet\\_classes\\_ronds,](#page-22-1) [leaflet\\_typo,leaflet\\_oursins,](#page-22-1) [leaflet\\_joignantes,](#page-22-1) [leaflet\\_saphirs](#page-22-1)

<span id="page-13-0"></span>

## <span id="page-14-0"></span>distrib\_variable 15

## Examples

```
data("donnees_monoloc")
data("depm")
# Ronds proportionnels
map <- leaflet_ronds(data = donnees_monoloc, fondMaille = depm,
idData = "COD_DEP", varVolume = "POP_2015")
map <- add_legende_ronds(map = map, titre = "POP_2015")
 map
coord <- coord_legende(map)
map \le - add_legende_ronds(map = map, titre = "POP_2015", lng = 8, lat = 50)
 map
```
<span id="page-14-1"></span>distrib\_variable *Histogram of the distribution of the class variable*

## Description

Displays a histogram of the distribution of the class variable (ratio, part, evolution ...) based on the specified method, number of classes or breaks.

## Usage

```
distrib_variable(data, varRatio, methode = "kmeans", nbClasses = 3,
bornes = NULL)
```
#### Arguments

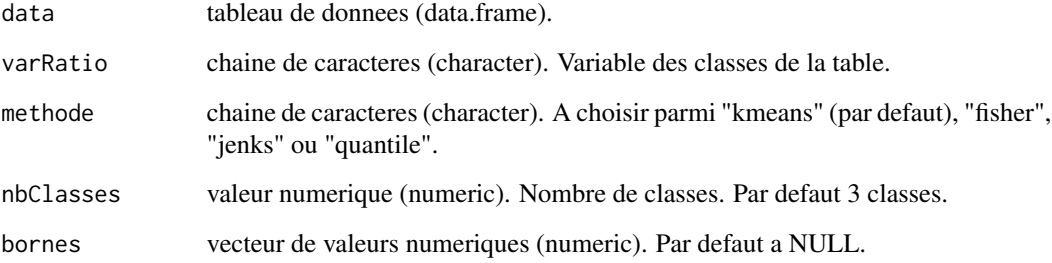

## <span id="page-15-0"></span>Details

Si les bornes sont renseignees, aucune methode est appliquee. Elle est consideree comme manuelle.

Si les donnees a representer possedent des valeurs negatives et positives, alors une borne de classe a zero est geree automatiquement pour les methodes "kmeans", "fisher" et "jenks". La distribution des valeurs dans les classes, effectuee par la methode specifiee, est independante entre les valeurs negatives et les valeurs positives.

La methode "quantile" ne gere pas de borne a zero.

La fonction ggplot2:: ggplot est utilisee pour la creation de l'histogramme.

## Value

Retourne un objet de type ggplot

Affiche l'histogramme dans le plot.

## See Also

[ggplot](#page-0-0)

#### Examples

data("donnees\_monoloc")

distrib\_variable(data = donnees\_monoloc ,varRatio = "VAR\_AN\_MOY", nbClasses = 4)

donnees *Examples of data*

## **Description**

Data tables for examples.

- com\_dep\_13\_30\_83\_84 for zonage\_a\_facon
- donnees\_a\_facon for zonage\_a\_facon
- donnees\_monoloc for proportional circles, chroropleth and typology
- donnees\_biloc for propotionnal arrows
- donnees\_biloc\_saphirs for sapphire arrows
- depm, regm, fram for the meshes and contours of the maps
- palettes\_insee for palette of the graphic chart of INSEE

donnees and the contract of the contract of the contract of the contract of the contract of the contract of the contract of the contract of the contract of the contract of the contract of the contract of the contract of th

## Usage

```
data("com_dep_13_30_83_84")
```
data("donnees\_a\_facon")

data("donnees\_monoloc")

```
data("donnees_biloc")
```
data("donnees\_biloc\_saphirs")

data("depm")

data("regm")

data("fram")

data("palettes\_insee")

## Format

com\_dep\_13\_30\_83\_84 Un data frame de 792 observations et 3 variables.

"CODE" vecteur caracteres

"LIBELLE" vecteur caracteres

"geometry" sfc\_GEOMETRY

Un data frame de 281 observations et 3 variables.

"DEPCOM" vecteur caracteres

"ZE2010" vecteur caracteres

"LIB\_ZE2010" vecteur caracteres

donnees\_monoloc Un data frame de 96 observations et 6 variables.

"COD\_DEP" vecteur caracteres

```
"LIB_DEP" vecteur caracteres
```
"POP\_2010" vecteur numerique

"POP\_2015" vecteur numerique

"VAR\_AN\_MOY" vecteur numerique

"REG" vecteur caracteres

donnees\_biloc Un data frame de 378 observations et 3 variables.

"REG\_DEPART" vecteur caracteres

"REG\_ARRIVEE" vecteur caracteres

"MIGR" vecteur numerique

#### 18 donnees and the contract of the contract of the contract of the contract of the contract of the contract of the contract of the contract of the contract of the contract of the contract of the contract of the contract of

"REG\_DEPART" vecteur caracteres

"REG\_ARRIVEE" vecteur caracteres

"MIGR" vecteur numerique

depm Un data frame de 96 observations et 5 variables.

"CODE" vecteur caracteres

"LIBELLE" vecteur caracteres

"REG" vecteur caracteres

"SURF" vecteur numerique

"geometry" sfc\_GEOMETRY

regm Un data frame de 13 observations et 4 variables.

"CODE" vecteur caracteres

"LIBELLE" vecteur caracteres

"SURF" vecteur numerique

"geometry" sfc\_GEOMETRY

fram Un data frame de 1 observation et 4 variables.

"CODE" vecteur caracteres

"LIBELLE" vecteur caracteres

"SURF" vecteur numerique

"geometry" sfc\_GEOMETRY

palettes\_insee Une liste de vecteurs caracteres.

"nomPalette" vecteur caracteres de codes hexadecimaux

## Examples

```
data(com_dep_13_30_83_84)
data(donnees_a_facon)
data(donnees_monoloc)
data(donnees_biloc)
data(donnees_biloc_saphirs)
data(depm)
data(regm)
data(fram)
data(palettes_insee)
```
<span id="page-18-0"></span>

## <span id="page-18-1"></span>Description

Export a 'leaflet' map in image format (.jpeg, .pdf or .png).

#### Usage

```
export_jpeg(map, chemin, nomFichier)
export_pdf(map, chemin, nomFichier)
export_png(map, chemin, nomFichier)
```
## Arguments

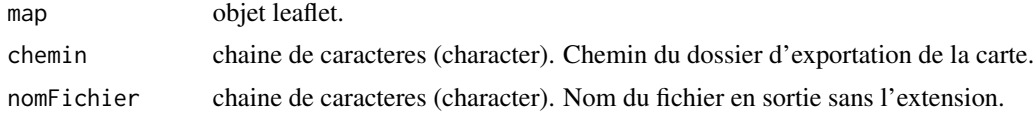

## Details

Attention, l'export en format image peut durer quelques minutes.

#### Value

Ne retourne aucun objet.

Exporte la carte dans le format .jpeg, .pdf ou .png a l'emplacement specifie.

#### See Also

[leaflet\\_ronds,](#page-22-1) [leaflet\\_classes,leaflet\\_ronds\\_classes,](#page-22-1) [leaflet\\_classes\\_ronds,](#page-22-1) [leaflet\\_typo,](#page-22-1) [leaflet\\_oursins,leaflet\\_joignantes,](#page-22-1) [leaflet\\_saphirs](#page-22-1)

## Examples

```
data("depm")
data("regm")
data("donnees_monoloc")
# Ronds proportionnels
map <- leaflet_ronds(data = donnees_monoloc, fondMaille = depm,
idData = "COD_DEP", varVolume = "POP_2015")
```

```
## Not run:
export_jpeg(map = map, chemin = tempdir(), nomFichier = "map")
export.pdf(map = map, chemin = tempdir(), nomFichier = "map")
export_png(map = map, chemin = tempdir(), nomFichier = "map")## End(Not run)
```
export\_qgis\_ *Export a 'leaflet' map to Qgis project*

#### <span id="page-19-1"></span>Description

Export a 'leaflet' map to Qgis project.

#### Usage

```
export_qgis_ronds(map, cheminDossier, nomFichier, titre1 = "", titre2
= "", source = "")
export_qgis_classes(map, cheminDossier, nomFichier, titre1 = "", titre2 =
"", source = "")
export_qgis_ronds_classes(map, cheminDossier, nomFichier, titre1 = "",
titre2 = ", source = ")
export_qgis_classes_ronds(map, cheminDossier, nomFichier, titre1 = "",
titre2 = ", source = ")
export_qgis_typo(map, cheminDossier, nomFichier, titre1 = "", titre2 = "",
source = ")
export_qgis_oursins(map, cheminDossier, nomFichier, titre1 = "", titre2 =
"", source = "")
export_qgis_joignantes(map, cheminDossier, nomFichier, titre1 = "", titre2 =
"", source = "")
export_qgis_saphirs(map, cheminDossier, nomFichier, titre1 = "", titre2 =
```

```
" " ", source = " "
```
#### Arguments

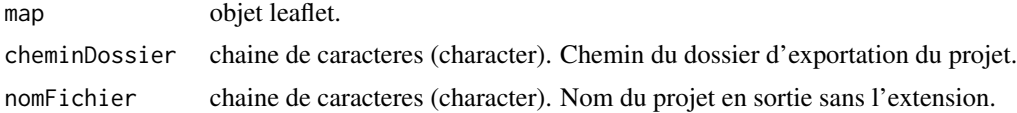

<span id="page-19-0"></span>

## <span id="page-20-0"></span>export\_qgis\_ 21

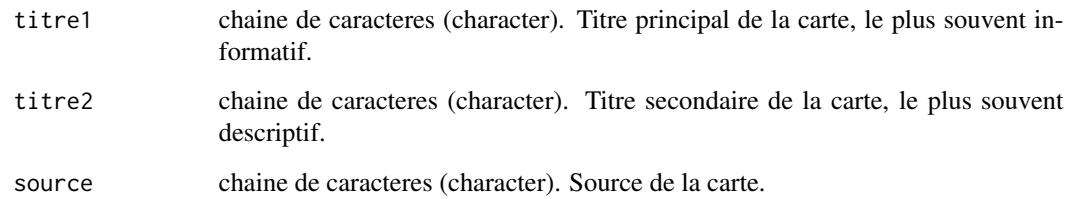

## Details

Il faut obligatoirement ajouter la legende a la carte avant d'utiliser la fonction d'export Qgis.

Le projet .qgs est associe a tous les fonds ShapeFile qui composent la carte (.shp, .dbf, .prj, .shx).

Attention, l'export du projet Qgis peut durer quelques minutes.

## Value

Ne retourne aucun objet.

Exporte la carte en projet Qgis a l'emplacement specifie.

## See Also

[leaflet\\_ronds,](#page-22-1) [leaflet\\_classes,leaflet\\_ronds\\_classes,](#page-22-1) [leaflet\\_classes\\_ronds,](#page-22-1) [leaflet\\_typo,](#page-22-1) [leaflet\\_oursins,leaflet\\_joignantes,](#page-22-1) [leaflet\\_saphirs](#page-22-1)

## Examples

```
data("depm")
data("regm")
data("donnees_monoloc")
# Ronds proportionnels
map <- leaflet_ronds(data = donnees_monoloc, fondMaille = depm,
idData = "COD_DEP", varVolume = "POP_2015")
map <- add_legende_ronds(map = map, titre = "POP_2015", lng = 9, lat = 50, zoom = 6)
```

```
## Not run:
export_qgis_ronds(map = map, cheminDossier = tempdir(), nomFichier = "projet_qgis",
source = "Source : INSEE - RP2016")
## End(Not run)
```
<span id="page-21-1"></span><span id="page-21-0"></span>

#### Description

Width of the largest arrow of the map in kilometers for 'leaflet' maps.

## Usage

```
largeur_fleche(map)
```
#### Arguments

map objet leaflet.

#### Details

La largeur de la fleche est disponible uniquement pour les representations de fleches joignantes et de fleches saphirs.

## Value

Retourne une valeur numerique.

#### See Also

[leaflet\\_joignantes](#page-22-1) [leaflet\\_saphirs](#page-22-1)

## Examples

```
data("donnees_biloc")
data("regm")
# Fleches joignantes
map <- leaflet_joignantes(data = donnees_biloc, fondMaille = regm, typeMaille = "REG",
idDataDepart = "REG_DEPART", idDataArrivee = "REG_ARRIVEE",
varFlux = "MIGR", filtreDist = 1000, filtreMajeurs = 3)
map
largeur_fleche(map)
# [1] 100
# Fleches joignantes
map <- leaflet_joignantes(data = donnees_biloc, fondMaille = regm, typeMaille = "REG",
idDataDepart = "REG_DEPART", idDataArrivee = "REG_ARRIVEE",
varFlux = "MIGR", largeurFlecheMax = 200, filtreDist = 1000,
filtreMajeurs = 3)
```
<span id="page-22-0"></span>leaflet\_ 23

map largeur\_fleche(map) # [1] 200

leaflet\_ *Creation 'leaflet' maps*

#### <span id="page-22-1"></span>Description

Create interactive maps for statistical analysis by 'leaflet' (zoom + pop-up).

#### Usage

```
leaflet_fonds_simples(listFonds, popup = NULL, init = TRUE, map =
NULL)
```

```
leaflet_ronds(data, fondMaille, fondMailleElargi = NULL, fondSuppl = NULL,
idData, varVolume, rayonRond = NULL, rapportRond = NULL, emprise = "FRM",
fondEtranger = NULL, fondChx = NULL, colPos = "#EB617F", colNeg = "#286AC7",
colBorderPos = "white", colBorderNeg = "white", epaisseurBorder = 1,
opacityElargi = 0.6, zoomMaille = NULL, map_proxy = NULL)
```

```
leaflet_classes(data, fondMaille, fondMailleElargi = NULL, fondSuppl = NULL,
idData, varRatio, methode = "kmeans", nbClasses = 3, bornes = NULL,
stylePalette = "defaut", opacityElargi = 0.6, colBorder = "white", precision
= 1, emprise = "FRM", fondEtranger = NULL, zoomMaille = NULL, map_proxy =
NULL)
```

```
leaflet_ronds_classes(data, fondMaille, fondMailleElargi = NULL, fondSuppl =
NULL, idData, varVolume, varRatio, rayonRond = NULL, rapportRond = NULL,
methode = "kmeans", nbClasses = 3, bornes = NULL, stylePalette = "defaut",
opacityElargi = 0.6, colBorderPos = "white", colBorderNeg = "white",
epaisseurBorder = 1, precision = 1, emprise = "FRM", fondEtranger = NULL,
fondChx = NULL, zoomMaille = NULL, map_proxy = NULL)
```

```
leaflet_classes_ronds(data, fondMaille, fondMailleElargi = NULL, fondSuppl =
NULL, idData, varVolume, varRatio, rayonRond = NULL, rapportRond = NULL,
methode = "kmeans", nbClasses = 3, bornes = NULL, stylePalette = "defaut",
opacityElargi = 0.6, colBorderClasses = "white", colBorderRondsPos =
"#303030", colBorderRondsNeg = "#303030", epaisseurBorder = 1.5, precision =
1, emprise = "FRM", fondEtranger = NULL, fondChx = NULL, zoomMaille = NULL,
map_proxy = NULL)
```
leaflet\_typo(data, fondMaille, fondSuppl = NULL, idData, varTypo, emprise =

```
"FRM", fondEtranger = NULL, zoomMaille = NULL, map_proxy = NULL)
```

```
leaflet_oursins(data, fondMaille, fondSuppl = NULL, idDataDepart,
idDataArrivee, varFlux, filtreVol = 0, filtreDist = 100, filtreMajeurs = 10,
decalageAllerRetour = \theta, decalageCentroid = \theta, emprise = "FRM", fondEtranger
= NULL, zoomMaille = NULL, map_proxy = NULL)
```

```
leaflet_joignantes(data, fondMaille, typeMaille, fondSuppl = NULL,
idDataDepart, idDataArrivee, varFlux, largeurFlecheMax = NULL, filtreVol =
0, filtreDist = 100, filtreMajeurs = 10, decalageAllerRetour = 0,
decalageCentroid = 0, colFleche = "#286AC7", colBorder = "#303030", emprise
= "FRM", fondEtranger = NULL, zoomMaille = NULL, map_proxy = NULL)
```

```
leaflet_saphirs(data, fondMaille, typeMaille, fondSuppl = NULL,
idDataDepart, idDataArrivee, varFlux, largeurFlecheMax = NULL, direction =
"Ent", filtreVol = 0, colEntree = "#EB617F", colSortie = "#286AC7",
colBorder = "#303030", emprise = "FRM", fondEtranger = NULL, zoomMaille =
NULL, map_proxy = NULL)
```
#### Arguments

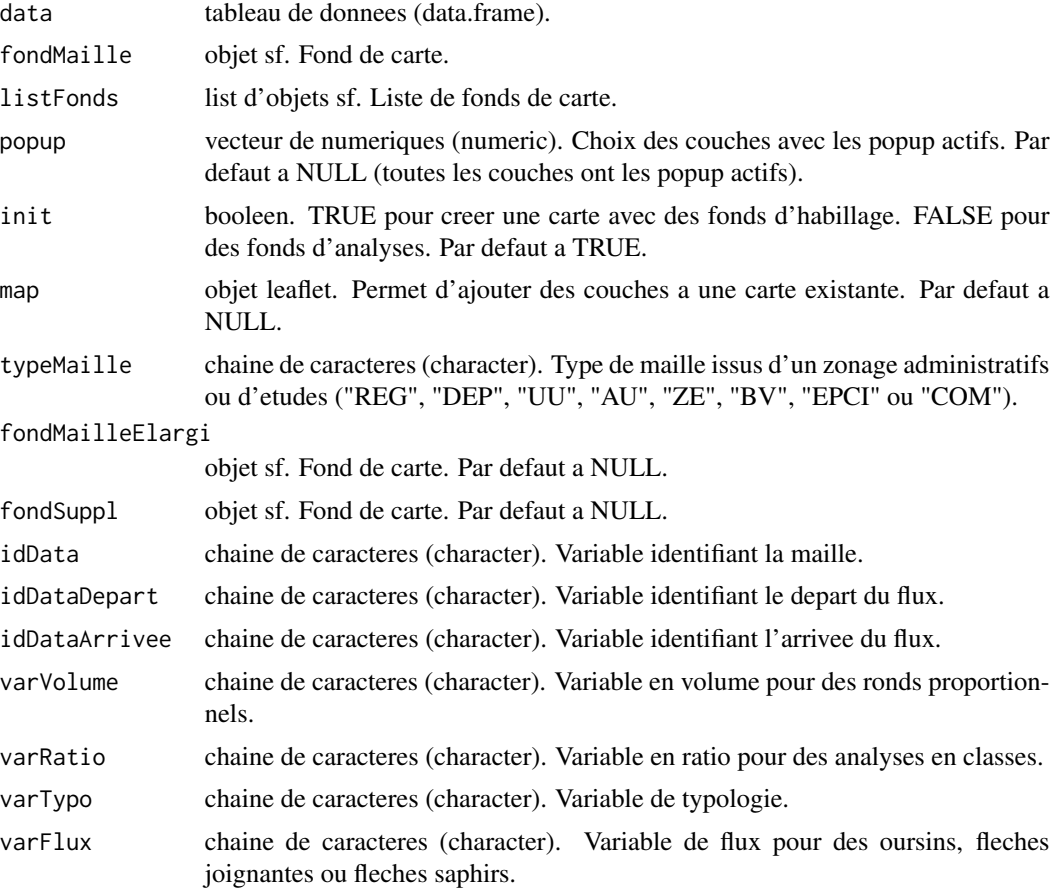

leaflet\_ 25

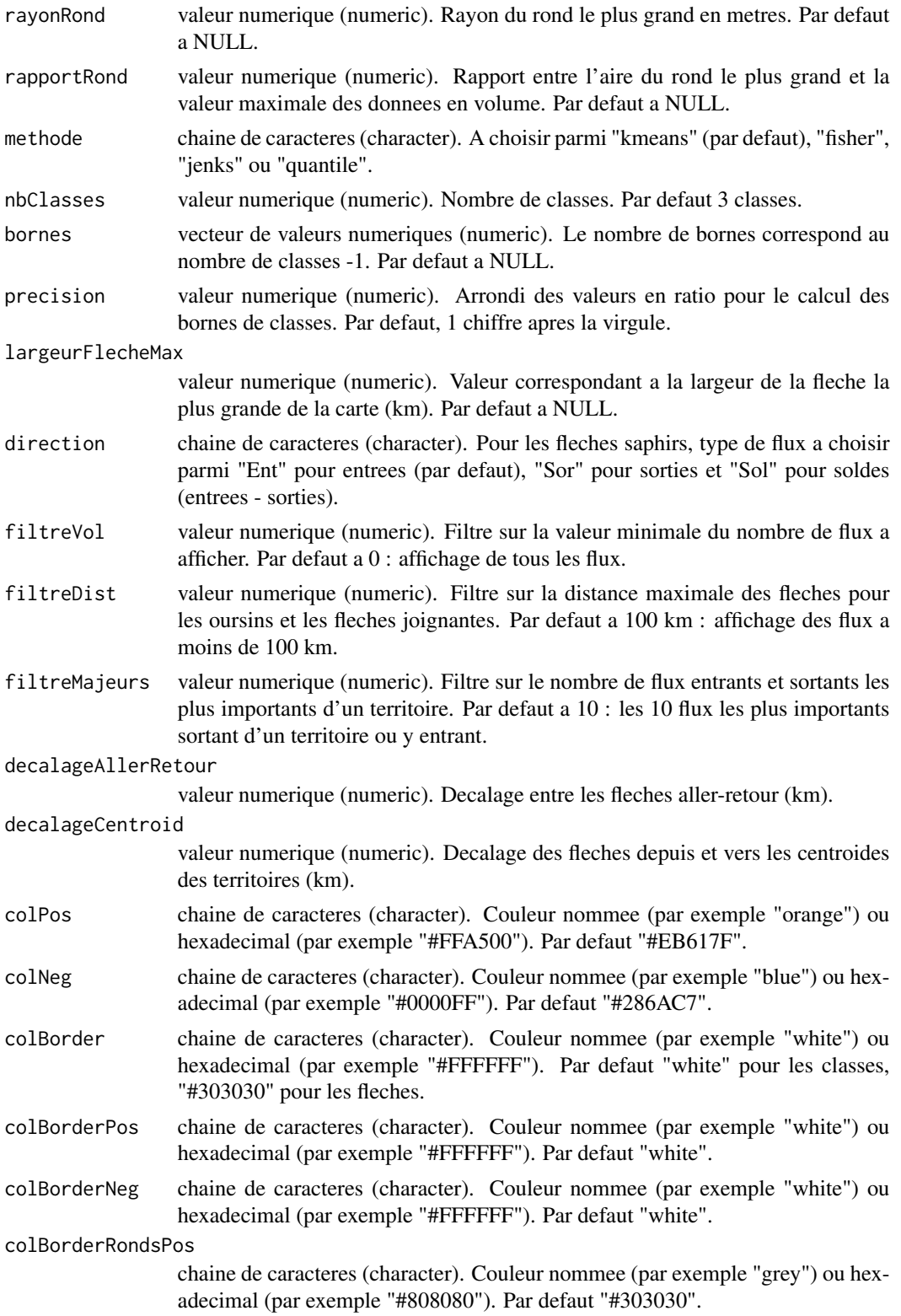

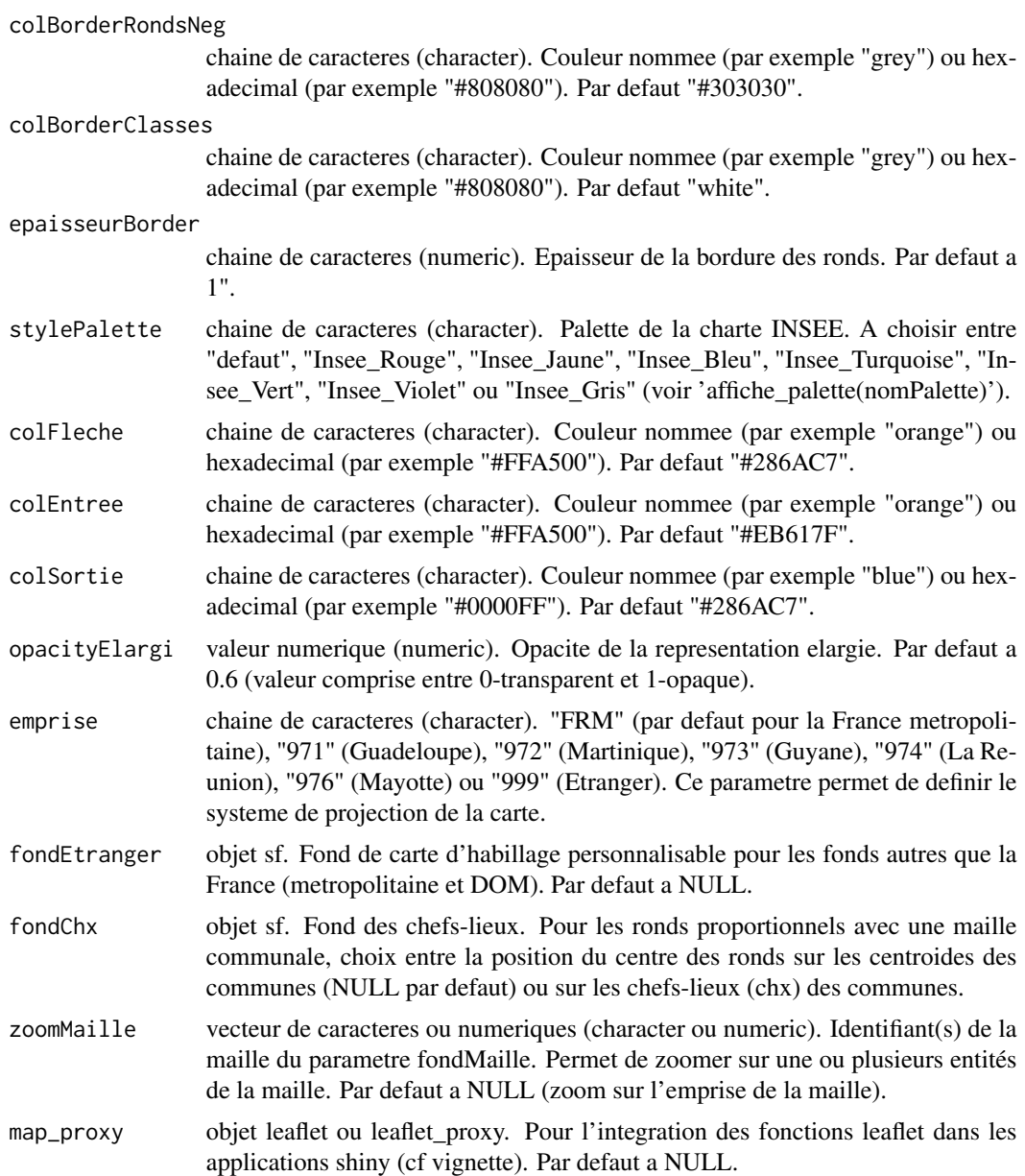

## Details

Les cartes leaflet sont interactives, il est alors possible :

- de deplacer la carte avec un cliquer-glisser de la souris.

- de zoomer/dezoomer la carte avec la roulette de la souris ou les boutons +/- en haut a gauche de la carte. Le niveau de zoom peut varier de l'echelle de la France metropolitaine a l'echelle communale.

- de faire apparaitre des informations en cliquant sur des territoires. En cliquant, par exemple, sur une maille d'une analyse en classes, un pop-up s'affiche indiquant le nom du territoire et sa valeur leaflet\_ 27

en ratio. En cliquant ailleurs, le 1er pop-up est remplace par un nouveau. On ferme le pop-up en cliquant sur sa croix.

- d'ajouter une legende, des elements contextuels et de modifier son apparence via les fonctions oceanis associees.

Les fonctions leaflet () retournent un objet de type leaflet. Si vous executez une fonction leaflet () sans recuperer le resultat dans une variable, la carte s'affichera automatiquement dans la fenetre viewer de RStudio mais ne pourra pas etre reutilisee pour etre modifiee. Si vous sauvegardez le resultat dans une variable, la carte ne s'affichera qu'a l'execution de cette variable (voir exemples).

Il est possible de remplacer le fond d'habillage par defaut (France metropolitaine ou DOM) par un autre fond. Pour cela, il faut specifier le parametre emprise="999" ET ajouter un fond sf dans le parametre fondEtranger, par exemple, une carte de l'Europe ou d'un pays particulier. Le systeme de coordonnees du fond doit etre projete (en unite de longueur) et non geographique (lng/lat). Si aucun code EPSG valide n'est trouve pour ce fond, le code EPSG 3395 est choisi (projection Mercator). Attention car la legende des ronds sera d'autant plus deformee qu'elle se situera loin de l'equateur.

Les fonctions leaflet peuvent etre integrees dans les applications shiny. Le parametre map\_proxy permet d'actualiser uniquement les couches modifiees et non toute la carte entiere (voir vignette).

- Fonds simples Il s'agit d'une carte sans analyse avec uniquement des fonds. Le premier fond de la liste est positionne derriere la carte et le dernier fond de la liste devant. La personnalisation des fonds se fait avec la fonction set\_fonds\_simples.
- Ronds proportionnels L'interieur des cercles est de couleur orange (couleur par defaut) pour representer les valeurs positives de la variable en volume et bleu pour les valeurs negatives.

Le parametre fondChx est a renseigner UNIQUEMENT si la maille est communale.

Pour information, le chef-lieu (ou chx) est un point de la commune autour duquel la population est la plus dense. Le plus souvent, il s'agit de l'hotel de ville de la commune.

Analyse en classes En semiologie, il est deconseille de multiplier le nombre de classes pour des raisons de visibilite et de clarte de la carte.

Si les donnees ne comprennnent que des valeurs positives ou que des valeurs negatives, il est conseille 5 classes au maximum.

Si les donnees comprennnent a la fois des valeurs positives et negatives, le nombre maximum conseille est 9 classes.

Il est possible de specifier manuellement les bornes des classes en implementant le parametre bornes d'un vecteur de valeurs numeriques de type c(bornes1,bornes2,...). Le nombre de bornes correspond au nombre de classes -1 (length(bornes)==nbClasses-1). Il n'est pas obligatoire de specifier les valeurs min et max.

Les palettes de couleurs disponibles sont celles de la Charte Graphique INSEE. En exécutant la fonction affiche\_palette(nomPalette), il est possible de visualiser les couleurs de chaque palette disponible. A choisir entre "defaut", "Insee\_Rouge", "Insee\_Jaune", "Insee\_Bleu", "Insee\_Turquoise", "Insee\_Vert", "Insee\_Violet" ou "Insee\_Gris".

- Analyse en classes dans ronds proportionnels L'analyse en classes colore l'interieur des ronds (fonction leaflet\_ronds\_classes())
- Ronds proportionnels sur analyse en classes Les ronds proportionnels sont poses sur l'analyse en classes (fonction leaflet\_classes\_ronds())
- Typologie Meme conseil que pour les analyses en classes. Le choix des couleurs ne doit pas etre un degrade si il n'existe pas de classement dans les modalites.

<span id="page-27-0"></span>Oursins Les oursins representent uniquement l'existence d'un flux entre 2 territoires. Le sens du flux et le volume ne sont pas pris en compte.

Les filtres sur le volume, la distance et les flux majeurs sont independants. Chacun d'eux s'appliquent sur les donnees initiales. Autrement dit, le filtre sur les flux majeurs ne se fera pas apres un eventuel filtre sur la distance mais sur toutes les donnees en entree.

Le filtre sur le volume est plutot complementaire au filtre sur les flux majeurs. En effet, il est possible de vouloir representer des faibles flux significatifs. Le filtre sur les flux majeurs le permet contrairement au filtre sur le volume seul.

Fleches joignantes Les fleches joignantes representent un flux entre 2 territoires, son sens et son volume. Dans le cas de flux aller et retour, deux fleches de sens oppose sont superposees.

La regle des filtres est la meme que pour les oursins.

Fleches saphirs Les fleches saphirs convergent vers ou divergent d'un meme territoire. Elles permettent de representer les entrees, les sorties ou le solde (entrees - sorties) d'un territoire par rapport aux autres.

Pour un solde positif, les fleches sont representees en orange, pour un solde negatif en bleu. Une attention particuliere est a apporter au choix de la variable idDataDepart et idDataArrivee selon si le flux est entrant, sortant ou en solde.

#### Value

Retourne un objet leaflet.

## See Also

[zonage\\_a\\_facon,](#page-54-1)

[rayon\\_ronds,](#page-38-1) [rapport\\_ronds,](#page-37-1) [largeur\\_fleche,](#page-21-1)

```
calcul_ratio, calcul_tx_evol_global,calcul_tx_evol_ann_moy, calcul_part_ens, calculette,
distrib_variable,
```
[add\\_legende\\_ronds,](#page-3-1) [add\\_legende\\_classes,add\\_legende\\_typo,](#page-3-1) [add\\_legende\\_typo\\_symboles,](#page-3-1) [add\\_legende\\_joignantes,](#page-3-1) [add\\_legende\\_saphirs,](#page-3-1)

[coord\\_legende,](#page-13-1)

[add\\_source,](#page-6-1) [add\\_titre,](#page-7-1)

```
set_fonds_simples,
```

```
export_qgis_ronds, export_qgis_classes,export_qgis_ronds_classes, export_qgis_classes_ronds,
export_qgis_typo, export_qgis_oursins,export_qgis_joignantes, export_qgis_saphirs,
export_jpeg, export_pdf, export_png
```
#### Examples

```
data("depm")
data("regm")
```
data("donnees\_monoloc")

```
leaflet_ 29
```

```
# Ronds proportionnels
map <- leaflet_ronds(data = donnees_monoloc, fondMaille = depm,
idData = "COD_DEP", varVolume = "POP_2015")
map
# Analyse en classes
map <- leaflet_classes(data = donnees_monoloc, fondMaille = depm,
idData = "COD_DEP", varRatio = "VAR_AN_MOY", nbClasses = 4)
map
# Analyse en classes dans les ronds proportionnels
map <- leaflet_ronds_classes(data = donnees_monoloc, fondMaille = depm,
idData = "COD_DEP", varVolume = "POP_2015", varRatio = "VAR_AN_MOY", nbClasses = 4)
map
# Ronds proportionnels sur une analyse en classes
map <- leaflet_classes_ronds(data = donnees_monoloc, fondMaille = depm,
idData = "COD_DEP", varVolume = "POP_2015", varRatio = "VAR_AN_MOY", nbClasses = 4)
map
# Typologie
map <- leaflet_typo(data = donnees_monoloc, fondMaille = depm, idData = "COD_DEP",
varTypo = "REG")
map
data("donnees_biloc")
# Oursins
map <- leaflet_oursins(data = donnees_biloc, fondMaille = regm,
idDataDepart = "REG_DEPART", idDataArrivee = "REG_ARRIVEE", varFlux = "MIGR",
filtreDist = 1000, filtreMajeurs = 3)
map
# Fleches joignantes
map <- leaflet_joignantes(data = donnees_biloc, fondMaille = regm,
typeMaille = "REG", idDataDepart = "REG_DEPART", idDataArrivee = "REG_ARRIVEE",
varFlux = "MIGR", filtreDist = 1000, filtreMajeurs = 3)
map
data("donnees_biloc_saphirs")
```

```
# Fleches saphirs
map <- leaflet_saphirs(data = donnees_biloc_saphirs, fondMaille = regm,
typeMaille = "REG", idDataDepart = "REG_DEPART", idDataArrivee = "REG_ARRIVEE",
varFlux = "MIGR", largeurFlecheMax = 80, direction = "Ent")
map
```
plot\_ *Creation maps in plot*

#### <span id="page-29-1"></span>**Description**

Displays the map in a plot output.

#### Usage

```
plot_ronds(data, fondMaille, fondSousAnalyse = NULL, fondSurAnalyse =
NULL, idData, varVolume, rayonRond = NULL, rapportRond = NULL, emprise =
"FRM", fondChx = NULL, precisionLegRonds = 0, titreLeg = "", xLeg = NULL,
yLeg = NULL, cadreLeg = FALSE, xLimCadreLeg = NULL, yLimCadreLeg = NULL,
titreCarte = "", sourceCarte = "", etiquettes = NULL, colPos =
"#EB617F", colNeg = "#286AC7", colBorder = "white", colBorderMaille =
"black", xlim = NULL, ylim = NULL)
```

```
plot_classes(data, fondMaille, fondSousAnalyse = NULL, fondSurAnalyse =
NULL, idData, varRatio, methode = "kmeans", nbClasses = 3, bornes = NULL,
precisionLegClasses = 1, titreLeg = "", labels = NULL, xLeg = NULL,
yLeg = NULL, cadreLeg = FALSE, xLimCadreLeg = NULL, yLimCadreLeg = NULL,
titreCarte = "", sourceCarte = "", etiquettes = NULL, stylePalette = "defaut",
palettePos = NULL, paletteNeg = NULL, colBorder = "white", xlim = NULL,
vlim = NULL
```

```
plot_ronds_classes(data, fondMaille, fondSousAnalyse = NULL, fondSurAnalyse
= NULL, idData, varVolume, varRatio, rayonRond = NULL, rapportRond = NULL,
methode = "kmeans", nbClasses = 3, bornes = NULL, precisionLegRonds = \theta,
precisionLegClasses = 1, emprise = "FRM", fondChx = NULL, titreLegRonds =
"", titreLegClasses = "", labels = NULL, xLegRonds = NULL, yLegRonds = NULL,
xLegClasses = NULL, yLegClasses = NULL, cadreLeg = FALSE, xLimCadreLegRonds = NULL,
yLimCadreLegRonds = NULL, xLimCadreLegClasses = NULL, yLimCadreLegClasses = NULL,
titreCarte = "", sourceCarte = "", etiquettes = NULL, stylePalette = "defaut",
palettePos = NULL, paletteNeg = NULL, colBorder = "white",
colBorderMaille = "black", xlim = NULL, ylim = NULL)
```

```
plot_classes_ronds(data, fondMaille, fondSousAnalyse = NULL, fondSurAnalyse
= NULL, idData, varVolume, varRatio, rayonRond = NULL, rapportRond = NULL,
methode = "kmeans", nbClasses = 3, bornes = NULL, precisionLegRonds = 0,
```
<span id="page-29-0"></span>

```
precisionLegClasses = 1, emprise = "FRM", fondChx = NULL, titreLegRonds = "",
   titreLegClasses = "", labels = NULL, xLegRonds = NULL, yLegRonds = NULL,
   xLegClasses = NULL, yLegClasses = NULL, cadreLeg = FALSE, xLimCadreLegRonds = NULL,
   yLimCadreLegRonds = NULL, xLimCadreLegClasses = NULL, yLimCadreLegClasses = NULL,
   titreCarte = "", sourceCarte = "", etiquettes = NULL, stylePalette = "defaut",
   palettePos = NULL, paletteNeg = NULL, colBorder = "white",
   colBorderRonds = "#303030", xlim = NULL, ylim = NULL)plot_typo(data, fondMaille, fondSousAnalyse = NULL, fondSurAnalyse = NULL,
   idData, varTypo, titreLeg = "", xLeg = NULL, yLeg = NULL, titreCarte = "",
   sourceCarte = "", etiquettes = NULL, paletteTypo = NULL, labels = NULL,
   cadreLeg = FALSE, xLimCadreLeg = NULL, yLimCadreLeg = NULL, colBorder = "white",
   xlim = NULL, ylim = NULL)plot_typo_symboles(fondPoints, listFonds, emprise = "FRM", types = NULL,
   couleurs = NULL, tailles = NULL, epaisseurs = NULL, titreLeg = "", xLeg =
   NULL, yLeg = NULL, cadreLeg = FALSE, xLimCadreLeg = NULL, yLimCadreLeg = NULL,
   titreCarte = "", sourceCarte = "", etiquettes = NULL, labels = NULL, xlim = NULL,
   vlim = NULLplot_oursins(data, fondMaille, fondSousAnalyse = NULL, fondSurAnalyse =
   NULL, idDataDepart, idDataArrivee, varFlux, filtreVol = 0, filtreDist = 100,
   filtreMajeurs = 10, decalageAllerRetour = 0, decalageCentroid = 0,
   titreCarte = "", sourceCarte = "", etiquettes = NULL, epaisseur = 2,
   colTrait = "black", colBorderMaille = "black", xlim = NULL, ylim = NULL)
   plot_joignantes(data, fondMaille, fondSousAnalyse = NULL, fondSurAnalyse =
   NULL, typeMaille, idDataDepart, idDataArrivee, varFlux, largeurFlecheMax =
   NULL, filtreVol = 0, filtreDist = 100, filtreMajeurs = 10,
   decalageAllerRetour = 0, decalageCentroid = 0, emprise = "FRM",
   precisionLegFleches = 0, titreLeg = "", xLeg = NULL, yLeg = NULL,
   cadreLeg = FALSE, xLimCadreLeg = NULL, yLimCadreLeg = NULL, titreCarte = "",
   sourceCarte = "", etiquettes = NULL, colFleche = "#286AC7", colBorder
   = "white", colBorderMaille = "black", xlim = NULL, ylim = NULL)
   plot_saphirs(data, fondMaille, fondSousAnalyse = NULL, fondSurAnalyse =
   NULL, typeMaille, idDataDepart, idDataArrivee, varFlux, largeurFlecheMax =
   NULL, direction = "Ent", filtreVol = 0, emprise = "FRM", precisionLegFleches
   = 0, titreLeg = "", xLeg = NULL, yLeg = NULL, cadreLeg = FALSE,
   xLimCadreLeg = NULL, yLimCadreLeg = NULL, titreCarte = "", sourceCarte = "",
   etiquettes = NULL, colEntree = "#EB617F", colSortie = "#286AC7",
   colBorder = "white", colBorderMaille = "black", xlim = NULL, ylim = NULL)
Arguments
```
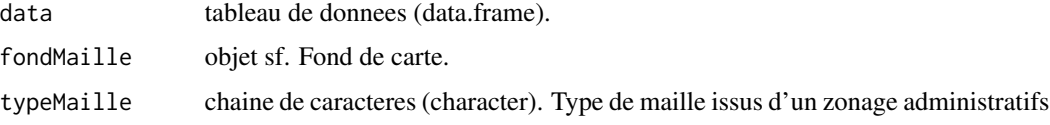

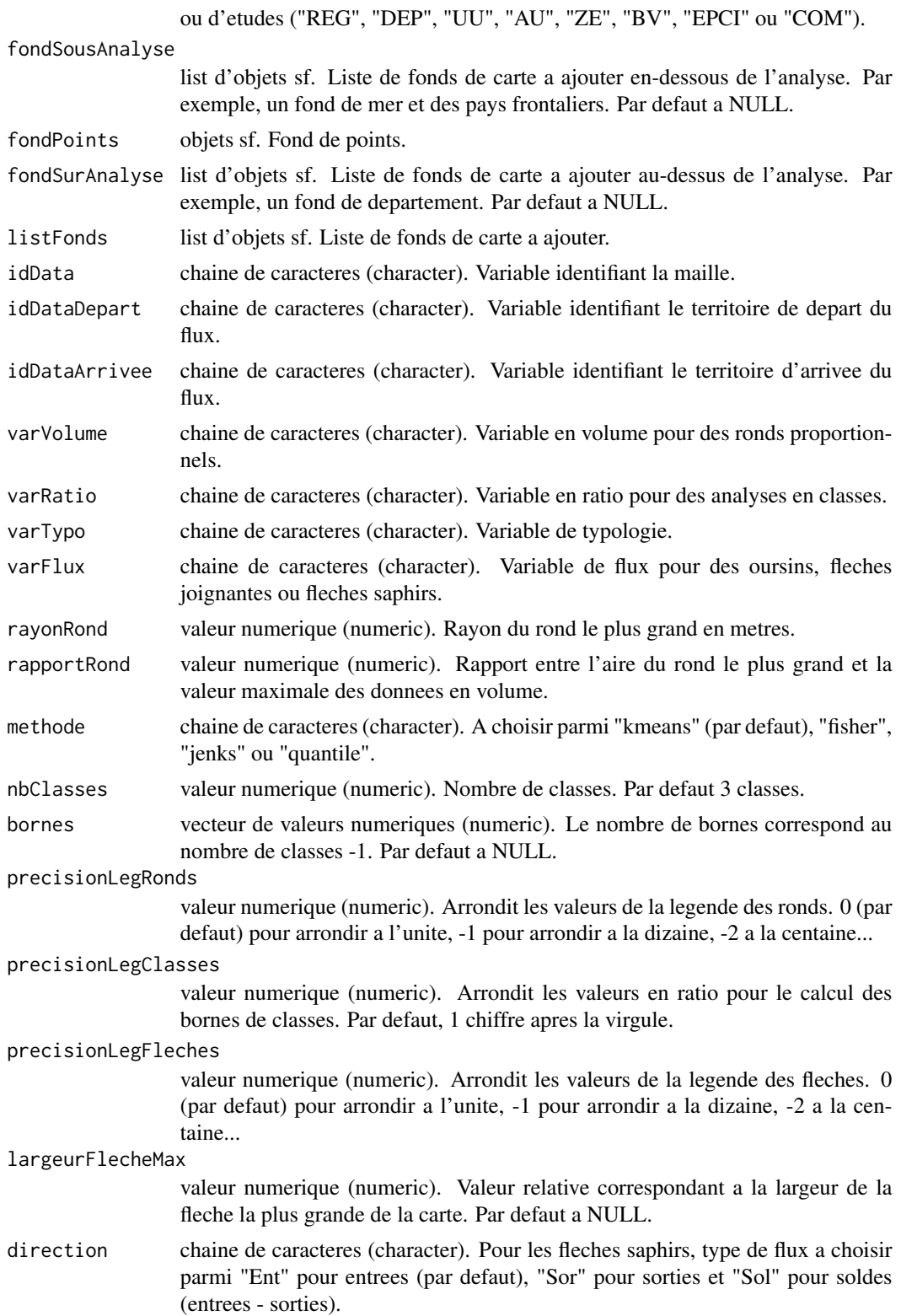

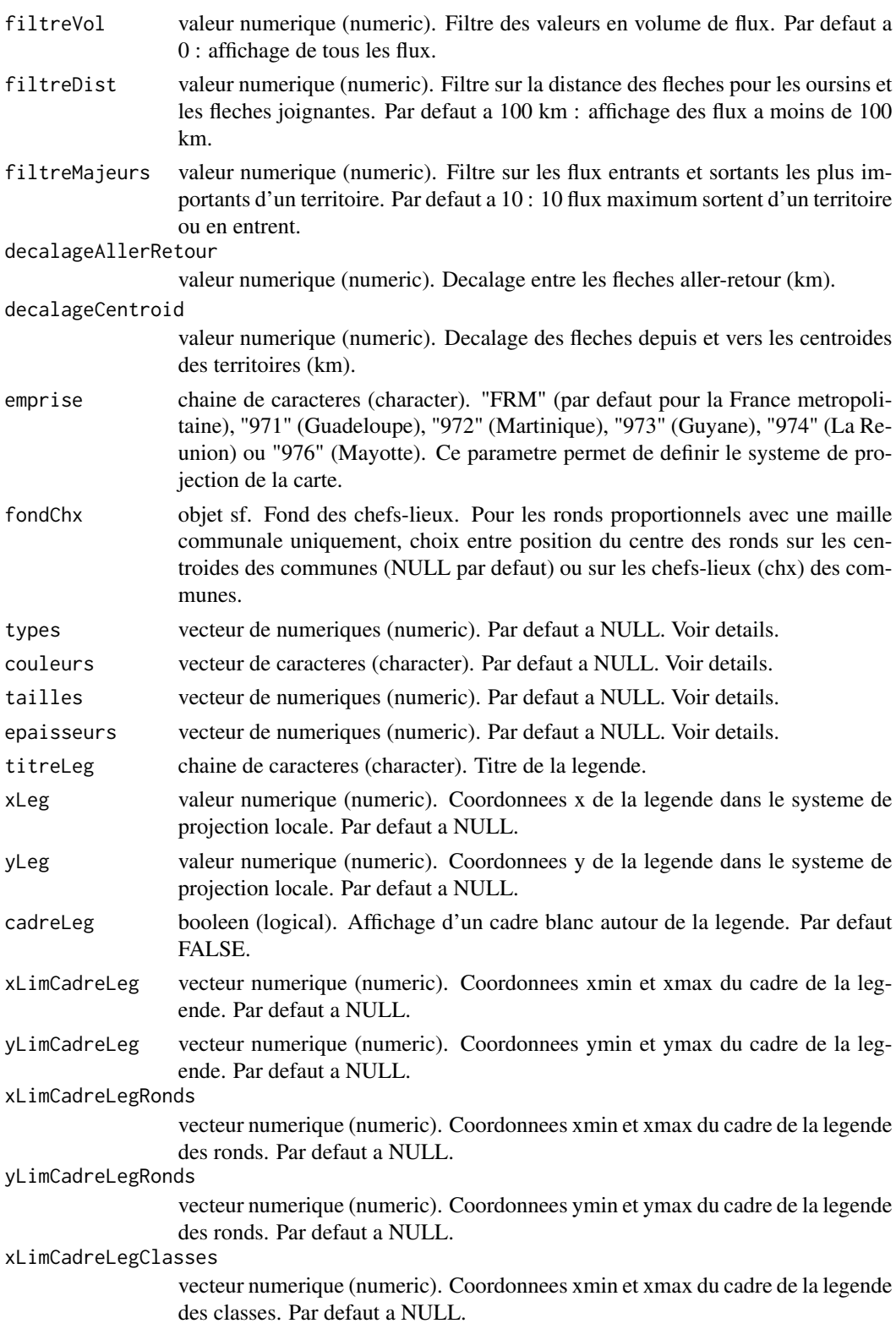

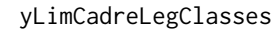

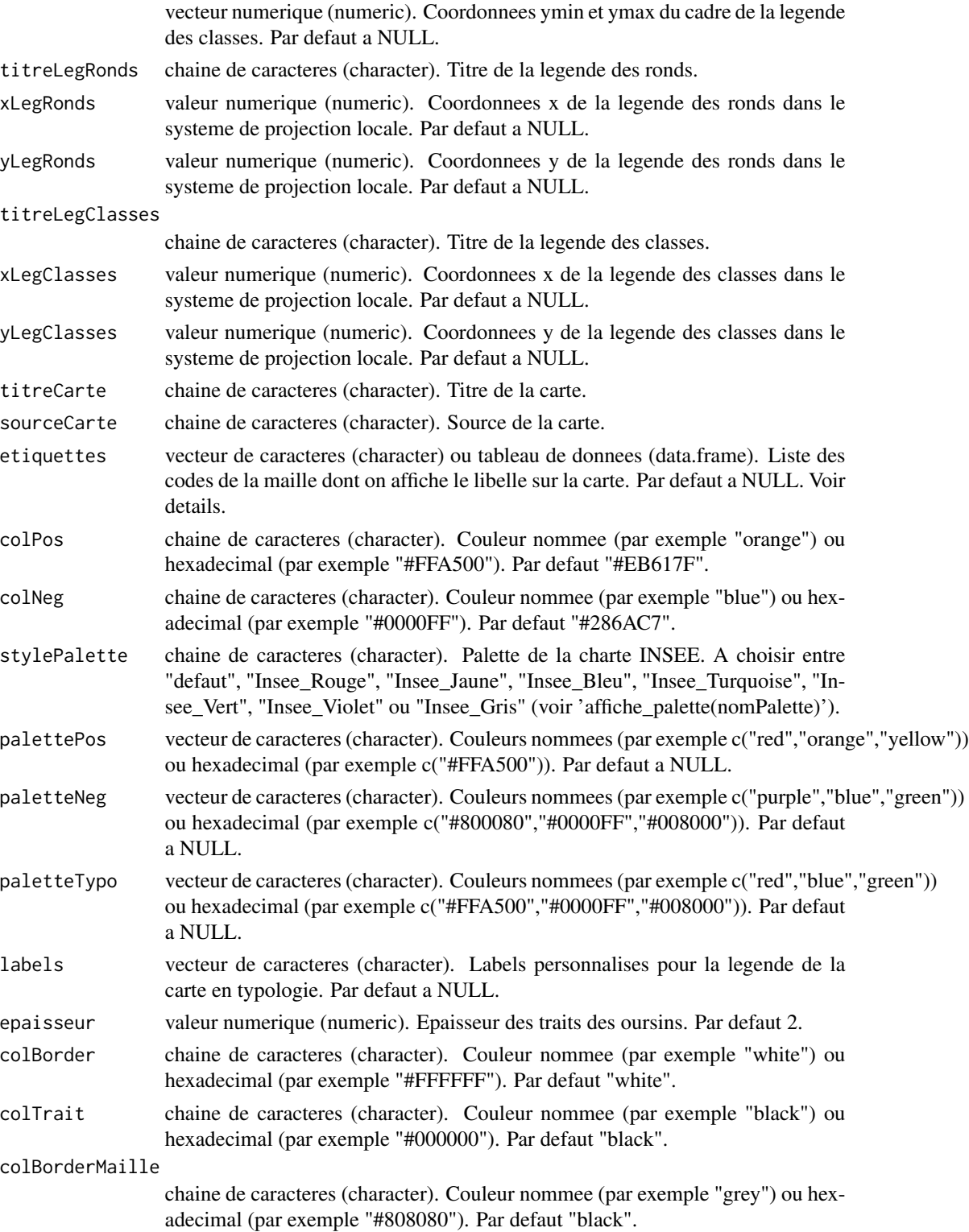

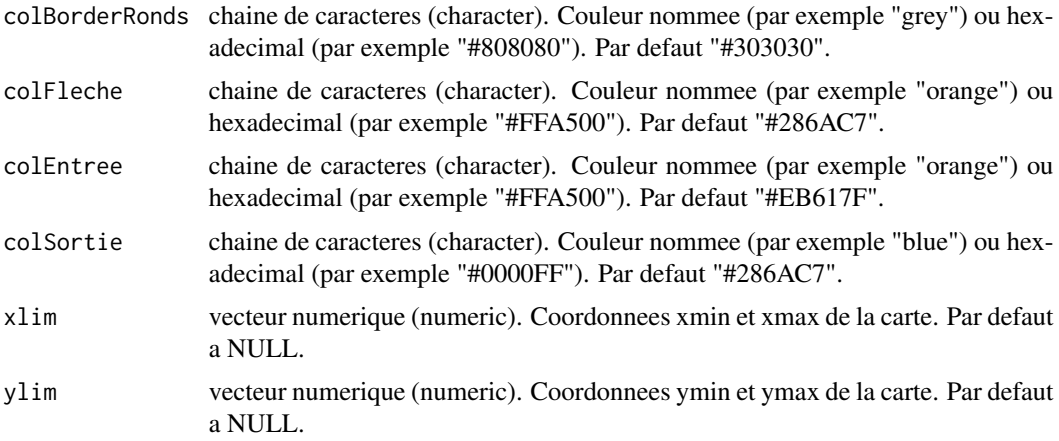

## Details

Les cartes en sortie "plot" ne sont pas interactives. Il faut eviter de zoomer sur la carte au risque de voir apparaitre des decalages entre les couches.

Elles peuvent etre personnalisees grace aux parametres de style des fonctions plot\_().

Ronds proportionnels L'interieur des cercles est de couleur orange (couleur par defaut) pour representer les valeurs positives de la variable en volume et bleu pour les valeurs negatives.

Le parametre fondChx est a renseigner UNIQUEMENT si la maille est communale.

Pour information, le chef-lieu (ou chx) est un point de la commune autour duquel la population est la plus dense. Le plus souvent, il s'agit de l'hotel de ville de la commune.

Analyse en classes En semiologie, il est deconseille de multiplier le nombre de classes pour des raisons de visibilite et de clarte de la carte.

Si les donnees ne comprennnent que des valeurs positives ou que des valeurs negatives, il est conseille 5 classes au maximum.

Si les donnees comprennnent a la fois des valeurs positives et negatives, le nombre maximum conseille est 9 classes.

Il est possible de specifier manuellement les bornes des classes en implementant le parametre bornes d'un vecteur de valeurs numeriques de type c(bornes1,bornes2,...). Le nombre de bornes correspond au nombre de classes -1 (length(bornes)==nbClasses-1). Il n'est pas obligatoire de specifier les valeurs min et max.

- Analyse en classes dans ronds proportionnels L'analyse en classes colore l'interieur des ronds : (fonction plot\_ronds\_classes())
- Ronds proportionnels sur analyse en classes Les ronds proportionnels sont poses sur l'analyse en classes : (fonction plot\_classes\_ronds())
- Typologie Meme conseil que pour les analyses en classes. Le choix des couleurs ne doit pas etre un degrade si il n'existe pas de classement dans les modalites.

Il est possible de specifier ses propres labels sans avoir besoin de modifier les noms de variables dans la table de donnees.

Typologie en symboles Les fonds de carte doivent etre passes en list et peuvent etre personnalises (voir ci-dessous modifier l'apparence des fonds).

Les parametres types, couleurs, tailles et epaisseurs sont des vecteurs de meme longueur. Chaque element correspond a un point du fond fourni. Verifier bien l'ordre des points pour modifier leur apparence ensuite.

Il existe differents types de points (voir l'aide de ?graphics::points).

Oursins Les oursins representent uniquement l'existence d'un flux entre 2 territoires. Le sens du flux et le volume ne sont pas pris en compte.

Les filtres sur le volume, la distance et les flux majeurs sont independants. Chacun d'eux s'appliquent sur les donnees initiales. Autrement dit, le filtre sur les flux majeurs ne se fera pas apres un eventuel filtre sur la distance mais sur toutes les donnees en entree.

Le filtre sur le volume est plutot complementaire au filtre sur les flux majeurs. En effet, il est possible de vouloir representer des faibles flux significatifs. Le filtre sur les flux majeurs le permet contrairement au filtre sur le volume seul.

- Fleches joignantes Les fleches joignantes representent un flux entre 2 territoires, son sens et son volume. Dans le cas de flux aller et retour, deux fleches de sens oppose sont superposees. La regle des filtres est la meme que pour les oursins.
- Fleches saphirs Les fleches saphirs convergent vers ou divergent d'un meme territoire. Elles permettent de representer les entrees, les sorties ou le solde (entrees - sorties) d'un territoire par rapport aux autres.

Pour un solde positif, les fleches sont representees en orange, pour un solde negatif en bleu.

Une attention particuliere est a apporter au choix de la variable idDataDepart et idDataArrivee selon si le flux est entrant, sortant ou en solde.

La legende est positionnee par defaut sur la carte si les coordonnees x et y ne sont pas specifiees. Elle est positionnee en haut a droite de la carte sauf pour l'analyse en classes ou elle est positionnee en bas a droite.

Les coordonnees x et y doivent etre dans le systeme de projection locale :

- France metropolitaine : Lambert 93 (code epsg 2154)
- Guadeloupe : UTM 20 N (code epsg 32620)
- Martinique : UTM 20 N (code epsg 32620)
- Guyane : UTM 22 N (code epsg 2972)
- La Reunion : UTM 40 S (code epsg 2975)
- Mayotte : UTM 38 S (code epsg 4471)

Il est possible d'ajouter des fonds de carte pour l'habiller. Il y existe 2 parametres : fondSousAnalyse et fondSurAnalyse.

Le parametre fondSousAnalyse permet d'ajouter des fonds en-dessous de l'analyse et la parametre fondSurAnalyse au-dessus.

Chacun de ces parametres est une liste d'objets sf. Par defaut, la couleur de remplissage est transparente, la bordure est noire et l'epaisseur est de 1.

Pour modifier l'apparence de ces fonds, il faut ajouter des colonnes dans les objets sf correspondants :

- COL : un colonne COL pour modifier la couleur de remplissage.
- BORDER : une colonne BORDER pour modifier la couleur de la bordure.

<span id="page-36-0"></span>• EPAISSEUR : une colonne EPAISSEUR pour modifier l'epaisseur de la bordure.

Pour ajouter des colonnes un objet sf, il faut utiliser la fonction cbind. Exemple : paysf < cbind(paysf, COL="grey", BORDER="#404040", EPAISSEUR=2)

etiquettes Des etiquettes peuvent etre affichees sur les cartes en plot grace au parametre "etiquettes". Comment proceder ?

- Specifier un vecteur de codes des territoires a etiqueter appartenant a la maille. La fonction recupere les libelles a afficher. Les etiquettes se placent au centroide des territoires, reperes par leurs coordonnees x et y. Une mise en forme des etiquettes par defaut est proposee.

- Pour formater les etiquettes, il est utile de passer par la fonction [coordonnees\\_etiquettes](#page-12-1). A partir d'un fond de maille et d'un vecteur de codes, un data.frame est produit en sortie de la fonction.

Ce tableau contient le code du territoire, le libelle a afficher, les coordonnees x et y du centroide du territoire (position des etiquettes X et Y), la taille (TAILLE), le style (FONT) et la couleur de la police (COL). Le style de police est un entier : 1 (normal), 2 (gras, par defaut), 3 (italique) et 4 (gras italique).

Il est possible de modifier les valeurs du tableau pour changer le style d'une ou plusieurs etiquettes.

Il est egalement possible de modifier les coordonnees x et y pour deplacer les etiquettes et ainsi eviter leur chevauchement.

- Pour afficher la carte avec les etiquettes formatees, il faut passer ce tableau dans le parametre "etiquettes" de la fonction plot.

Il est tout de meme possible de zoomer sur la carte en specifiant les parametres xlim et ylim. Par defaut, la carte est centree sur le fond de maille. Pour connaitre les limites par defaut, executer la fonction sf::st\_bbox(fondMaille)

## Value

Retourne un objet sf. Il s'agit du fond des ronds (ronds proportionnels, classes dans ronds proportionnels, ronds sur analyse en classes), de la maille (analyse en classes, typologie) ou des fleches (oursins, fleches joignantes, fleches saphirs).

Affiche dans le plot la carte demandee.

#### See Also

```
zonage_a_facon,
coordonnees_etiquettes,
rayon_ronds, rapport_ronds, largeur_fleche,
calcul_ratio, calcul_tx_evol_global,calcul_tx_evol_ann_moy, calcul_part_ens, calculette,
distrib_variable,
recup_palette
```
## Examples

```
data("donnees_monoloc")
data("depm")
# Ronds proportionnels sur une analyse en classes
fond_ronds <- plot_classes_ronds(data = donnees_monoloc, fondMaille = depm,
idData = "COD_DEP", varVolume = "POP_2015", varRatio = "VAR_AN_MOY", nbClasses = 4,
titreLegRonds = "POP_2015", titreLegClasses = "VAR_AN_MOY",
xLegClasses = 1150000, yLegClasses = 6600000)
etiquettes <- coordonnees_etiquettes(fondMaille = depm,
listeCode = c("06","13","31","33","44","67","69","59","75"))
etiquettes$LIBELLE <- c("Nice","Marseille","Toulouse","Bordeaux","Nantes","Lille",
"Strasbourg","Lyon","Paris")
etiquettes[etiquettes$CODE=="75","TAILLE"] <- 1.5
# Ronds proportionnels sur une analyse en classes
fond_ronds <- plot_classes_ronds(data = donnees_monoloc, fondMaille = depm,
idData = "COD_DEP", varVolume = "POP_2015", varRatio = "VAR_AN_MOY", nbClasses = 4,
titreLegRonds = "POP_2015", titreLegClasses = "VAR_AN_MOY",
xLegClasses = 1150000, yLegClasses = 6600000,
etiquettes = etiquettes)
```
<span id="page-37-1"></span>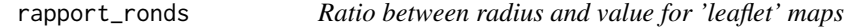

## **Description**

Returns the ratio between the area of the largest circle and the maximum value of the volume data for 'leaflet' maps.

#### Usage

rapport\_ronds(map)

#### Arguments

map objet leaflet.

## Details

Le rapport n'a pas d'unite. Il s'agit d'une valeur relative.

Le calcul du rapport sert a comparer plusieurs cartes en ronds proportionnels entre elles puisque la valeur du rapport est fonction du volume a representer.

La formule utilisee pour calculer le rapport est : (pi\*(rayonRond)^2)/max\_var

<span id="page-37-0"></span>

## <span id="page-38-0"></span>rayon\_ronds 39

Il peut y avoir une legere difference entre la valeur du rapport passee en parametre de la fonction leaflet\_ronds et la valeur renvoyee par la fonction rapport\_ronds. Cette difference s'explique par l'arrondi de pi a 6 chiffres apres la virgule.

## Value

Retourne un numerique.

#### See Also

[leaflet\\_ronds,](#page-22-1) [leaflet\\_ronds\\_classes,leaflet\\_classes\\_ronds](#page-22-1)

#### Examples

```
data("donnees_monoloc")
data("depm")
# Ronds proportionnels
map <- leaflet_ronds(data = donnees_monoloc, fondMaille = depm, idData = "COD_DEP",
varVolume = "POP_2015")
map
rapport_ronds(map)
# [1] 1924095
# Ronds proportionnels
map <- leaflet_ronds(data = donnees_monoloc, fondMaille = depm, idData = "COD_DEP",
varVolume = "POP_2015", rapportRond = 1900000)
map
rapport_ronds(map)
# [1] 1900022
```
<span id="page-38-1"></span>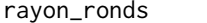

*Radius of the largest circle for 'leaflet' maps* 

## Description

Returns the radius of the largest circle for 'leaflet' maps.

#### Usage

rayon\_ronds(map)

#### <span id="page-39-0"></span>**Arguments**

map objet leaflet.

## Details

L'unite du rayon est le metre.

A noter, que la taille du rayon est limitee afin d'eviter de trop masquer le territoire d'etude en arriere-plan.

En effet, la regle semiologique des 1/7eme s'applique a toutes les cartes affichant des ronds proportionnels. Cette regle specifie que la somme des aires des ronds ne doit pas depasser 1/7eme de l'aire du territoire d'etude.

## Value

Retourne un numerique.

## See Also

[leaflet\\_ronds,](#page-22-1) [leaflet\\_ronds\\_classes,leaflet\\_classes\\_ronds](#page-22-1)

## Examples

```
data("donnees_monoloc")
data("depm")
# Ronds proportionnels
map <- leaflet_ronds(data = donnees_monoloc, fondMaille = depm, idData = "COD_DEP",
varVolume = "POP_2015")
map
rayon_ronds(map)
# [1] 39944.67
# Ronds proportionnels
map <- leaflet_ronds(data = donnees_monoloc, fondMaille = depm, idData = "COD_DEP",
varVolume = "POP_2015", rayonRond = 30000)
map
rayon_ronds(map)
```

```
# [1] 30000
```
<span id="page-40-1"></span><span id="page-40-0"></span>

#### **Description**

Returns a palette of the graphic chart of INSEE.

#### Usage

```
recup\_palette(stylePalette, nbNeg = 0, nbPos = 0)
```
## Arguments

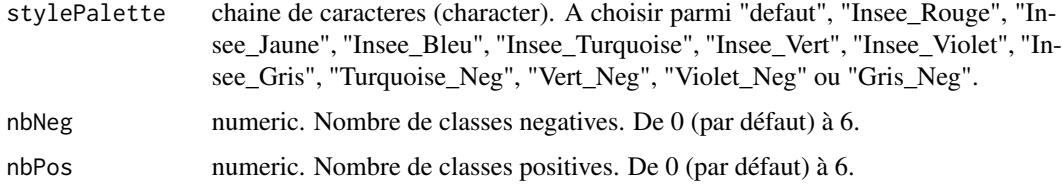

## Details

Les couleurs de palettes préfixées par "Insee\_" sont celles de la charte graphique INSEE. En exécutant la fonction affiche\_palette(nomPalette), il est possible de visualiser les couleurs de chaque palette disponible. Les modalités pour l'argument 'nomPalette' sont "Insee\_Rouge", "Insee\_Jaune", Insee\_Bleu", "Insee\_Turquoise", "Insee\_Vert", "Insee\_Violet" et "Insee\_Gris" pour les palettes de la charte graphique INSEE, "defaut", "Turquoise\_Neg", "Vert\_Neg", "Violet\_Neg" et "Gris\_Neg" pour les palettes hors charte.

La palette "defaut" reprend les couleurs de la palette RdYlBu de ColorBrewer.

Seules les palettes "Insee\_Rouge" et "Insee\_Jaune" proposent des palettes pour des valeurs négatives et positives. Pour ces deux palettes, la palette "Insee\_Bleu" est utilisée pour représenter les valeurs négatives. Cette dernière peut également être utilisée seule pour des valeurs uniquement positives ou négatives.

La fonction renvoie une liste d'un vecteur composé du nom de la palette au format nomPalette xN yP et des valeurs hexadécimales de la palette.

La liste des valeurs hexadécimales de toutes les palettes est disponible en chargeant les données suivantes : data("palettes\_insee").

Il est obligatoire de spécifier un nombre de classes négatives ou positives supérieur à 0 et jusqu'à 6 maximum. Un message d'erreur apparaîtra si les choix du nombre de couleurs négatives et positives ne sont pas adaptés à la palette spécifiée.

#### Value

Retourne une liste d'un vecteur caracteres.

## <span id="page-41-0"></span>References

Un convertisseur de couleurs pour visualiser une couleur a partir de son nom, son code hexadecimal ou RGB : http://www.proftnj.com/RGB3.htm

ColorBrewer 2.0 : https://colorbrewer2.org/#type=diverging&scheme=RdYlBu&n=10

## See Also

[set\\_couleur\\_classes](#page-42-1)

## Examples

```
recup_palette(stylePalette = "defaut", nbNeg = 3, nbPos = 3)
# $defaut_3N3P
# [1] "#003269" "#005289" "#95BAE2" "#E4A75A" "#D47130" "#B24B1D"
```
set\_bordure\_ronds *Modify the circles' borders of 'leaflet' map's analysis*

## Description

Modify the circles' borders of 'leaflet' map's analysis.

#### Usage

```
set_bordure_ronds(map, colBorderPos = "white", colBorderNeg =
"white", epaisseurBorder = 1, map_leaflet = NULL)
```
## Arguments

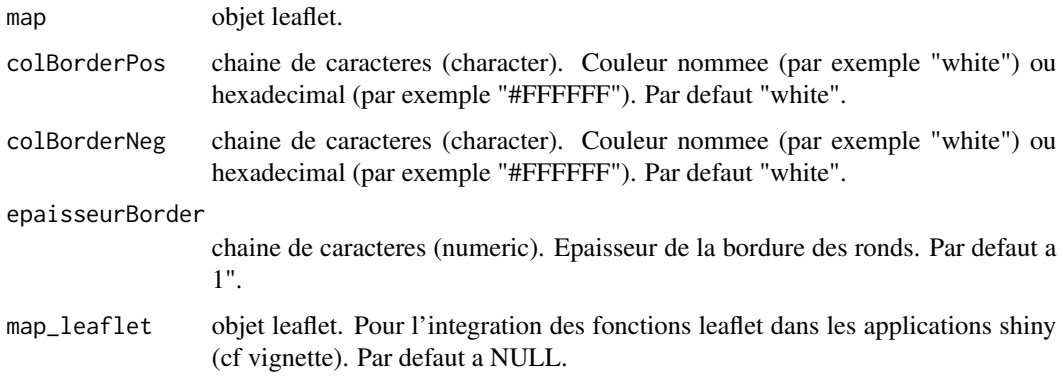

<span id="page-42-0"></span>set\_couleur\_ 43

#### Details

Permet de modifier l'apparence des bordures des ronds, c'est-a-dire leur couleur et leur epaisseur.

Il est possible de distinguer les valeurs en volume positives des valeurs en volume negatives.

Applicable pour les analyses en ronds proportionnels, en classes dans les ronds et en ronds sur les classes.

## Value

Retourne un objet de type leaflet.

## References

Un convertisseur de couleurs pour visualiser une couleur a partir de son nom, son code hexadecimal ou RGB : http://www.proftnj.com/RGB3.htm

## See Also

[recup\\_palette,](#page-40-1)

[leaflet\\_ronds,](#page-22-1) [leaflet\\_classes,leaflet\\_ronds\\_classes,](#page-22-1) [leaflet\\_classes\\_ronds,leaflet\\_typo,](#page-22-1) [leaflet\\_oursins,](#page-22-1) [leaflet\\_joignantes,leaflet\\_saphirs](#page-22-1)

## Examples

data("depm")

data("donnees\_monoloc")

```
# Ronds proportionnels sur une analyse en classes
map <- leaflet_ronds(data = donnees_monoloc, fondMaille = depm, idData = "COD_DEP",
varVolume = "POP_2015")
map <- set_bordure_ronds(map = map, colBorderPos = "grey", epaisseurBorder = 3)
```
map

set\_couleur\_ *Modify the colors of 'leaflet' map's analysis*

#### <span id="page-42-1"></span>Description

Modify the colors of 'leaflet' map's analysis.

```
set_couleur_ronds(map, colorPos = "#EB617F", colorNeg = "#286AC7",
map_leaflet = NULL)
```

```
set_couleur_classes(map, stylePalette = "defaut", palettePos = NULL,
paletteNeg = NULL, colBorder = "white", map_leaflet = NULL)
```

```
set_couleur_typo(map, paletteTypo = NULL, colBorder = "white", map_leaflet =
NULL)
```

```
set_couleur_joignantes(map, colFleche = "#286AC7", colBorder = "black",
map_leaflet = NULL)
```

```
set_couleur_saphirs(map, colEntree = "#EB617F", colSortie = "#286AC7",
colBorder = "black", map_leaflet = NULL)
```
#### Arguments

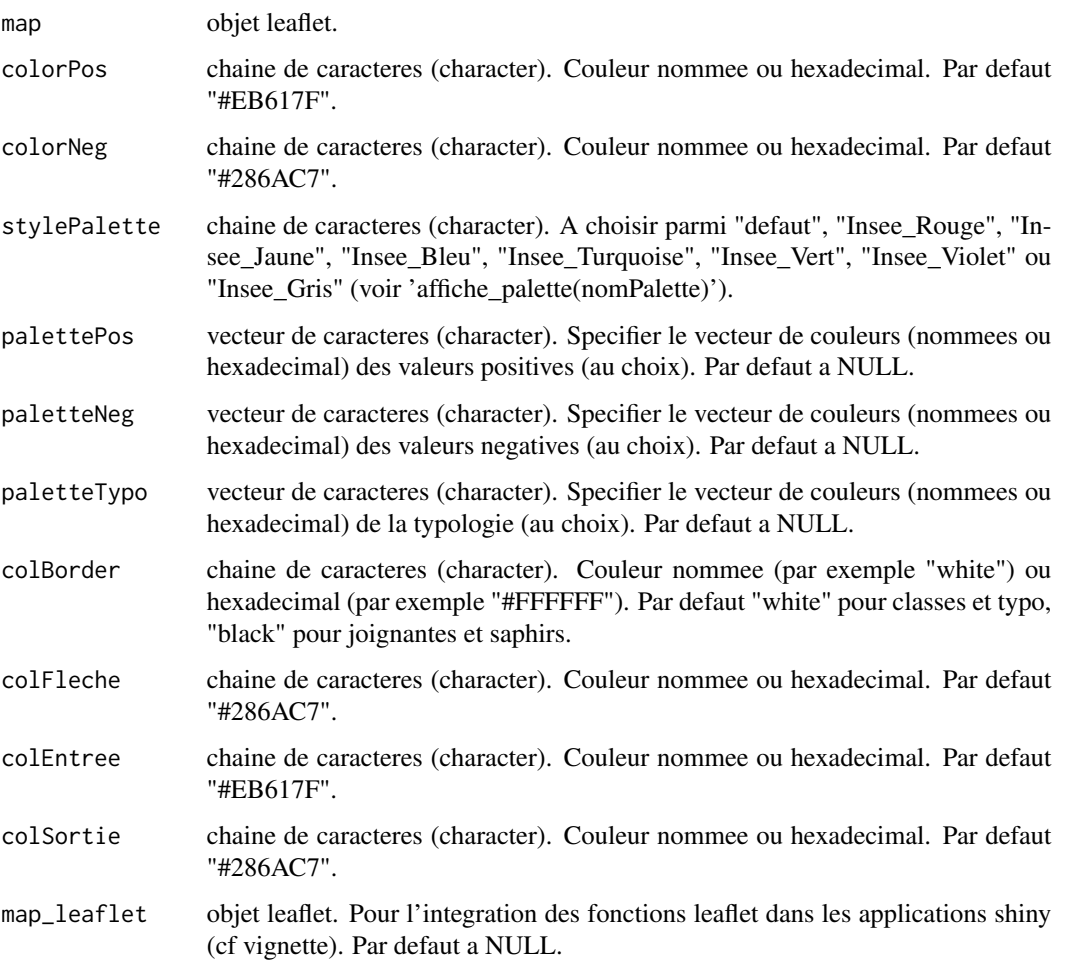

#### <span id="page-44-0"></span>set\_couleur\_ 45

## Details

Les palettes proposées pour l'analyse en classes sont celles utilisées par la Charte Graphique IN-SEE. Utilisez la fonction affiche\_palette(nomPalette) pour visualiser les couleurs d'une palette. L'argument 'nomPalette' peut prendre comme valeur : "defaut", "Insee\_Rouge", "Insee\_Jaune", "Insee\_Bleu", "Insee\_Turquoise", "Insee\_Vert", "Insee\_Violet" ou "Insee\_Gris".

Le code des couleurs est le code hexadécimal. Pour récupérer les codes hexadécimaux des différentes palettes proposées : data("palettes\_insee")

## Value

Retourne un objet de type leaflet.

#### References

Un convertisseur de couleurs pour visualiser une couleur a partir de son nom, son code hexadecimal ou RGB : http://www.proftnj.com/RGB3.htm

#### See Also

[recup\\_palette,](#page-40-1)

[leaflet\\_ronds,](#page-22-1) [leaflet\\_classes,leaflet\\_ronds\\_classes,](#page-22-1) [leaflet\\_classes\\_ronds,leaflet\\_typo,](#page-22-1) [leaflet\\_oursins,](#page-22-1) [leaflet\\_joignantes,leaflet\\_saphirs](#page-22-1)

#### Examples

data("depm")

data("donnees\_monoloc")

```
# Ronds proportionnels
map <- leaflet_ronds(data = donnees_monoloc, fondMaille = depm, idData = "COD_DEP",
varVolume = "POP_2015")
map <- set_couleur_ronds(map = map, colorPos = "orange")
```
map

```
# Ronds proportionnels sur une analyse en classes
map <- leaflet_classes_ronds(data = donnees_monoloc, fondMaille = depm, idData = "COD_DEP",
varVolume = "POP_2015", varRatio = "VAR_AN_MOY", nbClasses = 4)
map <- set_couleur_classes(map = map, stylePalette = "Insee_Rouge", colBorder = "black")
```
map

```
data("donnees_biloc_saphirs")
data("regm")
```
# Fleches saphirs

```
map <- leaflet_saphirs(data = donnees_biloc_saphirs, fondMaille = regm, typeMaille = "REG",
idDataDepart = "REG_DEPART", idDataArrivee = "REG_ARRIVEE",
varFlux = "MIGR", largeurFlecheMax = 500, direction = "Ent")
map <- set_couleur_saphirs(map = map, colEntree = "#4BB375", colBorder = "grey")
```
map

<span id="page-45-1"></span>set\_fonds\_simples *Modify the style of 'leaflet' map's.*

## Description

Modify the style of 'leaflet' map's.

## Usage

```
set_fonds_simples(map, colRemplissageFonds = NULL, colBordureFonds =
NULL, transparenceFonds = NULL, epaisseurFonds = NULL, map_leaflet = NULL)
```
#### Arguments

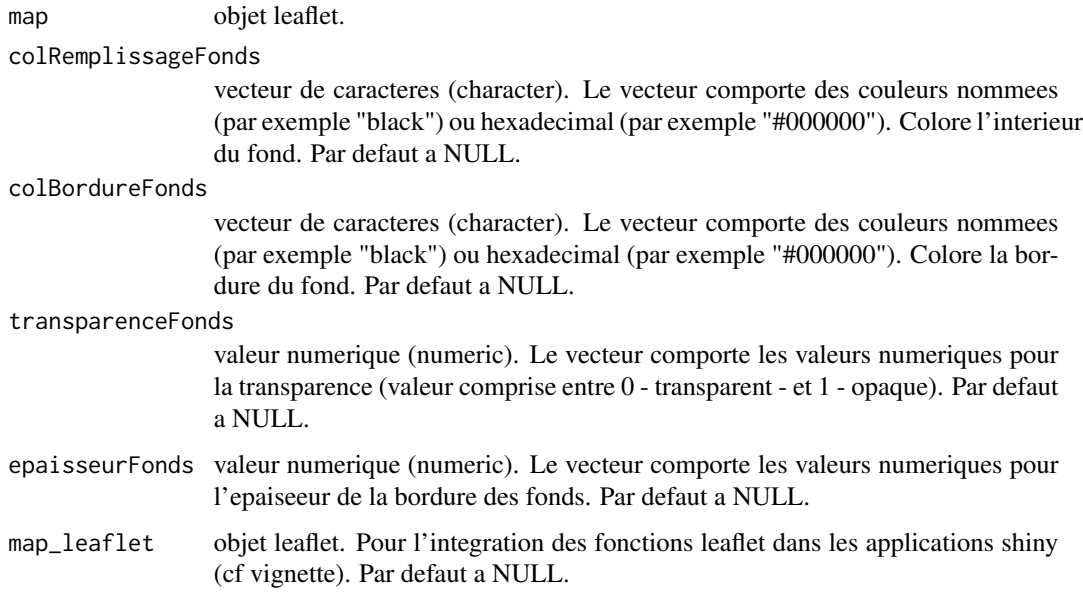

#### Value

Retourne un objet leaflet.

<span id="page-45-0"></span>

<span id="page-46-0"></span>set\_opacite\_elargi 47

## See Also

```
leaflet_fonds_simples
leaflet_ronds leaflet_classes leaflet_ronds_classes leaflet_classes_ronds
leaflet_typo leaflet_oursins leaflet_joignantes leaflet_saphirs
```
## Examples

```
data("regm")
data("fram")
```

```
# Fonds simples
map <- leaflet_fonds_simples(listFonds = list(fram, regm[regm$CODE == '93',]))
map <- set_fonds_simples(map, colRemplissageFonds = c("white","grey"),
colBordureFonds = c("grey","black"), transparenceFonds = c(1,0.6), epaisseurFonds = c(1,3))
map
```
set\_opacite\_elargi *Modify the opacity of the expanded representation of a 'leaflet' map*

## **Description**

Modify the opacity of the expanded representation of a 'leaflet' map for proportional circles and chroropleth.

#### Usage

```
set_opacite_elargi(map, opacite = 0.6, map_leaflet = NULL)
```
## Arguments

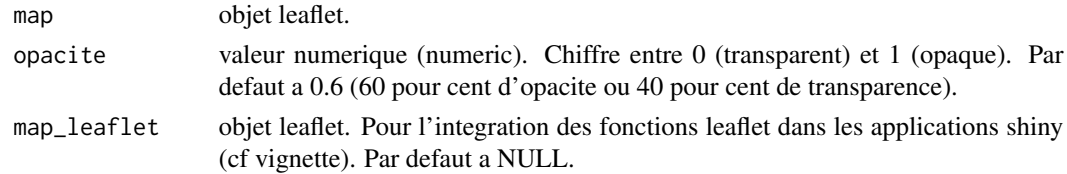

## Details

Seule la representation elargie est concernee par la modification de l'opacite. La representation principale reste 100 pour cent opaque.

## Value

Retourne un objet leaflet.

## <span id="page-47-0"></span>See Also

[leaflet\\_ronds,](#page-22-1) [leaflet\\_classes,leaflet\\_ronds\\_classes,](#page-22-1) [leaflet\\_classes\\_ronds,leaflet\\_typo,](#page-22-1) [leaflet\\_oursins,](#page-22-1) [leaflet\\_joignantes,leaflet\\_saphirs](#page-22-1)

## Examples

```
data("donnees_monoloc")
data("depm")
# Ronds proportionnels
map <- leaflet_ronds(data = donnees_monoloc, fondMaille = depm[depm$REG=="93",],
fondMailleElargi = depm, fondSuppl = depm, idData = "COD_DEP",
varVolume = "POP_2015")
map \le set_opacite_elargi(map = map, opacite = 0.8)
```
#### map

set\_pop\_up *Modify the pop\_up of 'leaflet' map's analysis*

#### Description

Modify the pop\_up of 'leaflet' map's analysis.

### Usage

set\_pop\_up(map, popup = NULL, popupRonds = NULL)

#### Arguments

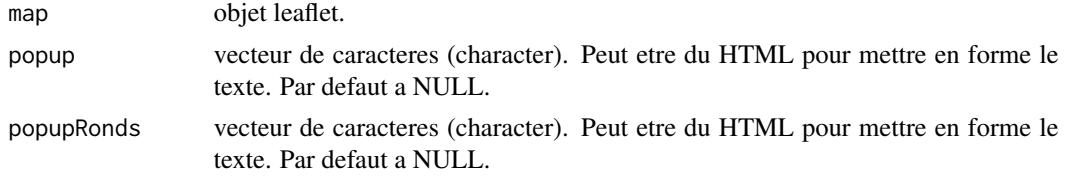

## Details

Le nouveau texte pour le pop-up peut etre du contenu HTML. Par exemple : "<b><font color=#2B3E50>Greater City of Paris</font> </b><br><b><font color=#2B3E50>PART : </font></b><b> <font color=#2B3E50>21,2</font></b>" Attention : conserver le meme ordre des pop-up dans le vecteur que celui des donnees pour que les valeurs correspondent bien a l'analyse.

Ne fonctionne que pour les ronds proportionnels, les analyses en classes et les typologies.

Pour supprimer les pop-up, laisser le parametre a NULL.

#### <span id="page-48-0"></span>Value

Retourne un objet de type leaflet.

#### See Also

[leaflet\\_ronds,](#page-22-1) [leaflet\\_classes,leaflet\\_ronds\\_classes,](#page-22-1) [leaflet\\_classes\\_ronds,leaflet\\_typo](#page-22-1)

#### Examples

data("depm")

data("donnees\_monoloc")

```
# Ronds proportionnels sur une analyse en classes
map <- leaflet_ronds_classes(data = donnees_monoloc[donnees_monoloc$REG=="93",],
fondMaille = depm[depm$REG=="93",], idData = "COD_DEP", varVolume = "POP_2015",
varRatio = "VAR_AN_MOY", nbClasses = 4)
```

```
new_popup <- c(paste0("<b><font color=#2B3E50>Bouches-du-Rhone</font></b><br>",
"<font color=#2B3E50>Population 2015 : </font><font color=#2B3E50>2 016,6</font><br>",
"<font color=#2B3E50>Variation annuelle moyenne : </font><font color=#2B3E50>0,4</font>"),
paste0("<b><font color=#2B3E50>Alpes-Maritimes</font></b><br>",
"<font color=#2B3E50>Population 2015 : </font><font color=#2B3E50>1 082,4</font><br>",
"<font color=#2B3E50>Variation annuelle moyenne : </font><font color=#2B3E50>0,1</font>"),
paste0("<b><font color=#2B3E50>Var</font></b><br>",
"<font color=#2B3E50>Population 2015 : </font><font color=#2B3E50>1 048,7</font><br>",
"<font color=#2B3E50>Variation annuelle moyenne : </font><font color=#2B3E50>0,8</font>"),
paste0("<b><font color=#2B3E50>Vaucluse</font></b><br>",
"<font color=#2B3E50>Population 2015 : </font><font color=#2B3E50> 557,5</font><br>",
"<font color=#2B3E50>Variation annuelle moyenne : </font><font color=#2B3E50>0,6</font>"),
paste0("<b><font color=#2B3E50>Alpes-de-Haute-Provence</font></b><br>",
"<font color=#2B3E50>Population 2015 : </font><font color=#2B3E50> 161,8</font><br>",
"<font color=#2B3E50>Variation annuelle moyenne : </font><font color=#2B3E50>0,2</font>"),
paste0("<b><font color=#2B3E50>Hautes-Alpes</font></b><br>",
"<font color=#2B3E50>Population 2015 : </font><font color=#2B3E50> 140,9</font><br>",
"<font color=#2B3E50>Variation annuelle moyenne : </font><font color=#2B3E50>0,6</font>"))
map <- set_pop_up(map = map, popupRonds = new_popup)
```
map

set\_style\_oursins *Modify the style of 'leaflet' map's urchins*

#### **Description**

Modify the style of 'leaflet' map's urchins.

## <span id="page-49-0"></span>Usage

```
set_style_oursins(map, epaisseur = 2, colTrait = "black", map_leaflet
= NULL)
```
#### Arguments

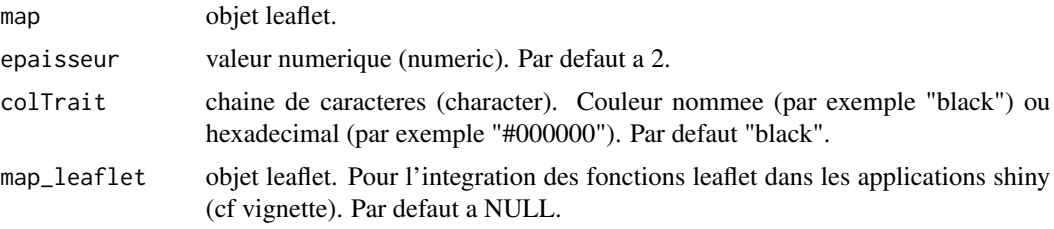

## Value

Retourne un objet leaflet.

#### See Also

```
leaflet_fonds_simples
leaflet_ronds leaflet_classes leaflet_ronds_classes leaflet_classes_ronds
leaflet_typo leaflet_oursins leaflet_joignantes leaflet_saphirs
```
#### Examples

```
data("donnees_biloc")
data("regm")
# Oursins
map <- leaflet_oursins(data = donnees_biloc, fondMaille = regm, idDataDepart = "REG_DEPART",
idDataArrivee = "REG_ARRIVEE", varFlux = "MIGR", filtreDist = 1000,
filtreMajeurs = 3)
map <- set_style_oursins(map = map, epaisseur = 3, colTrait = "grey")
```
map

shiny\_ *Creation 'leaflet' maps in a 'shiny' web environment*

#### Description

Creation 'leaflet' maps in a 'shiny' web environment where the parameters are modifiable on the fly.

#### shiny\_ $\frac{51}{2}$

#### Usage

```
shiny_ronds(data, fondMaille, fondMailleElargi = NULL, fondContour,
fondSuppl = NULL, idData, varVolume, emprise = "FRM", fondEtranger = NULL,
fondChx = NULLshiny_classes(data, fondMaille, fondMailleElargi = NULL, fondContour,
fondSuppl = NULL, idData, varRatio, emprise = "FRM", fondEtranger = NULL)
shiny_ronds_classes(data, fondMaille, fondMailleElargi = NULL, fondContour,
fondSuppl = NULL, idData, varVolume, varRatio, emprise = "FRM", fondEtranger
= NULL, fondChx = NULL)
shiny_classes_ronds(data, fondMaille, fondMailleElargi = NULL, fondContour,
fondSuppl = NULL, idData, varVolume, varRatio, emprise = "FRM", fondEtranger
= NULL, fondChx = NULL)
shiny_typo(data, fondMaille, fondContour, fondSuppl = NULL, idData, varTypo,
emprise = "FRM", fondEtranger = NULL)
shiny_oursins(data, fondMaille, fondContour, fondSuppl = NULL, idDataDepart,
idDataArrive, varFlux, decalageAllerRetour = 0, decalageCentroid = 0,
emprise = "FRM", fondEtranger = NULL)
```

```
shiny_joignantes(data, fondMaille, typeMaille, fondContour, fondSuppl =
NULL, idDataDepart, idDataArrivee, varFlux, decalageAllerRetour = 0,
decalageCentroid = 0, emprise = "FRM", fondEtranger = NULL)
```

```
shiny_saphirs(data, fondMaille, typeMaille, fondContour, fondSuppl = NULL,
idDataDepart, idDataArrivee, varFlux, direction = "Ent", emprise = "FRM",
fondEtranger = NULL)
```
## Arguments

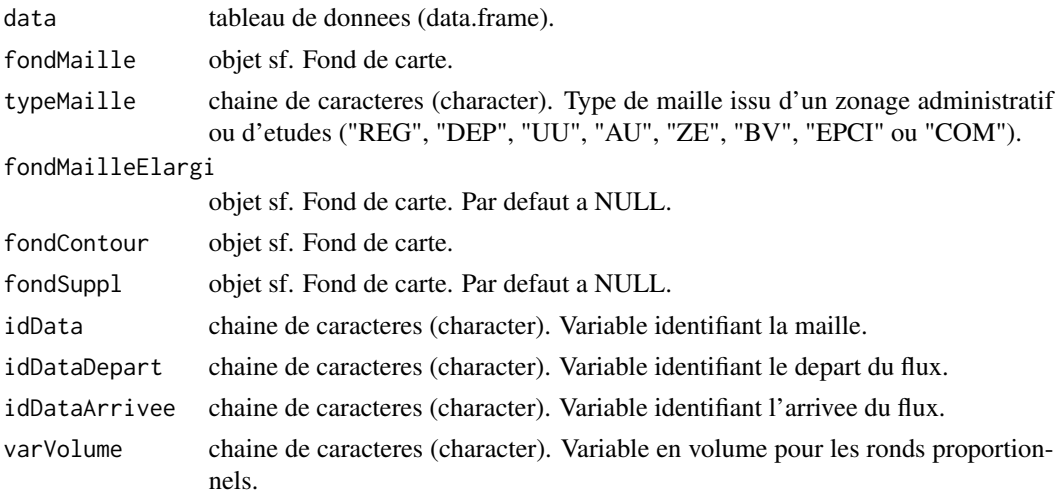

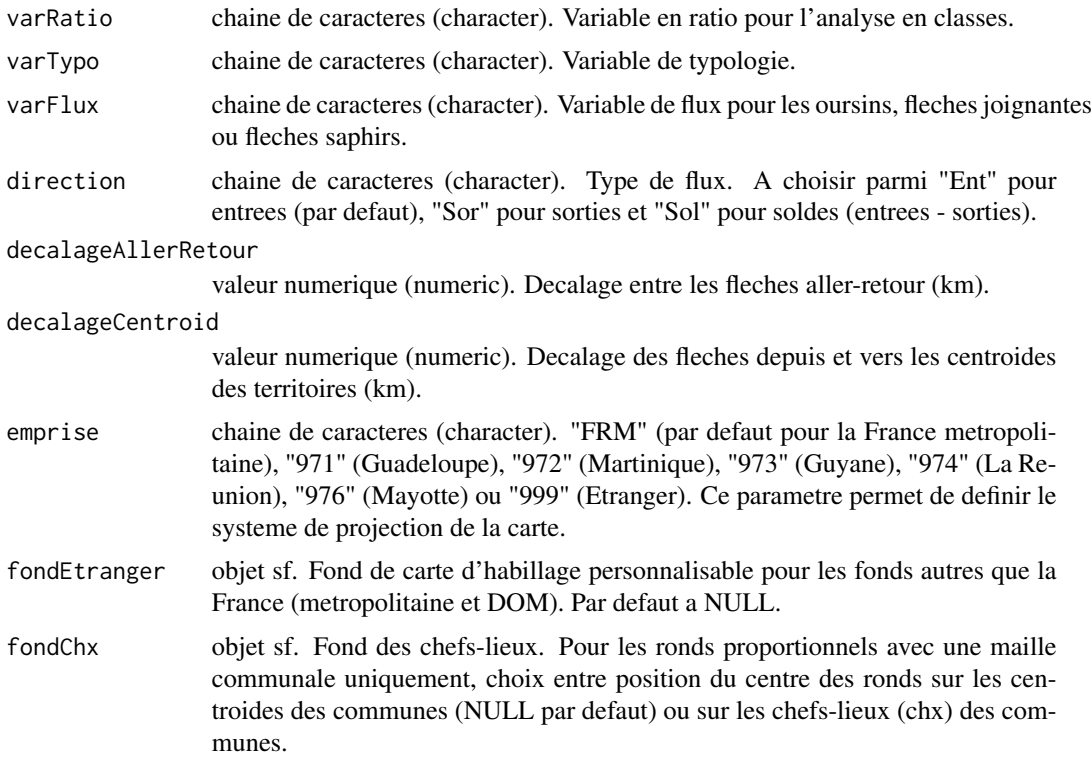

#### Details

Les cartes sont externalisees de l'environnement R contrairement aux cartes plot et leaflet. Elles s'affichent dans le navigateur.

Les cartes produites possedent les memes avantages que les cartes leaflet (deplacement de la carte, zoom/dezoom, pop-up d'informations, placement libre de la legende).

L'environnement R-Shiny propose en plus la possibilite de modifier a la volee les parametres de la carte (ordre des fonds, ajout de fonds, representation elargie, taille et rapport des ronds, methode des classes, nombre de classes, bornes, filtre de flux, legende).

Les cartes peuvent etre exportees en projet Qgis via un bouton de l'interface R-Shiny. La fonctionnalite cree un .zip a dezipper au meme emplacement.

L'apparence des cartes (choix de la palette et des couleurs, etiquettes) n'est cependant pas modifiable. Le but des fonctions shiny est de proposer des cartes realisables et modifiables rapidement avec un minimum de parametrage. En effet, une mise en forme specifique pourra s'effecuer dans Qgis pour la diffusion par exemple.

Il est obligatoire de renseigner le contour du territoire d'études dans le paramètre fondContour.

Il est possible de remplacer le fond d'habillage par defaut (France metropolitaine ou DOM) par un autre fond. Pour cela, il faut specifier le parametre emprise="999" ET ajouter un fond sf dans le parametre fondEtranger, par exemple, une carte de l'Europe ou d'un pays particulier. Le systeme de coordonnees du fond doit etre projete (en unite de longueur) et non geographique (lng/lat). Si aucun code EPSG valide n'est trouve pour ce fond, le code EPSG 3395 est choisi (projection Mercator). Attention car la legende des ronds sera d'autant plus deformee qu'elle se situera loin de l'equateur.

#### <span id="page-52-0"></span>shiny\_

Ronds proportionnels L'interieur des cercles est de couleur orange (couleur par defaut) pour representer les valeurs positives de la variable en volume et bleu pour les valeurs negatives.

Le parametre fondChx est a renseigner UNIQUEMENT si la maille est communale.

Pour information, le chef-lieu (ou chx) est un point de la commune autour duquel la population est la plus dense. Le plus souvent, il s'agit de l'hotel de ville de la commune.

Analyse en classes En semiologie, il est deconseille de multiplier le nombre de classes pour des raisons de visibilite et de clarte de la carte.

Si les donnees ne comprennnent que des valeurs positives ou que des valeurs negatives, il est conseille 5 classes au maximum.

Si les donnees comprennnent a la fois des valeurs positives et negatives, le nombre maximum conseille est 9 classes.

- Analyse en classes dans ronds proportionnels L'analyse en classes colore l'interieur des ronds (fonction shiny\_ronds\_classes())
- Ronds proportionnels sur analyse en classes Les ronds proportionnels sont poses sur l'analyse en classes (fonction shiny\_classes\_ronds())
- Typologie Meme conseil que pour les analyses en classes. Le choix des couleurs ne doit pas etre un degrade si il n'existe pas de classement dans les modalites.
- Oursins Les oursins representent uniquement l'existence d'un flux entre 2 territoires. Le sens du flux et le volume ne sont pas pris en compte.

Les filtres sur le volume, la distance et les flux majeurs sont independants. Chacun d'eux s'appliquent sur les donnees initiales. Autrement dit, le filtre sur les flux majeurs ne se fera pas apres un eventuel filtre sur la distance mais sur toutes les donnees en entree.

Le filtre sur le volume est plutot complementaire au filtre sur les flux majeurs. En effet, il est possible de vouloir representer des faibles flux significatifs. Le filtre sur les flux majeurs le permet contrairement au filtre sur le volume seul.

- Fleches joignantes Les fleches joignantes representent un flux entre 2 territoires, son sens et son volume. Dans le cas de flux aller et retour, deux fleches de sens oppose sont superposees. La regle des filtres est la meme que pour les oursins.
- Fleches saphirs Les fleches saphirs convergent vers ou divergent d'un meme territoire. Elles permettent de representer les entrees, les sorties ou le solde (entrees - sorties) d'un territoire par rapport aux autres.

Pour un solde positif, les fleches sont representees en orange, pour un solde negatif en bleu. Une attention particuliere est a apporter au choix de la variable idDataDepart et idDataArrivee selon si le flux est entrant, sortant ou en solde.

## Value

Ne retourne aucun objet.

Ouvre une fenetre avec un environnement R-Shiny dans le navigateur.

## See Also

[leaflet\\_ronds,](#page-22-1) [leaflet\\_classes,leaflet\\_ronds\\_classes,](#page-22-1) [leaflet\\_classes\\_ronds,leaflet\\_typo,](#page-22-1) [leaflet\\_oursins,](#page-22-1) [leaflet\\_joignantes,leaflet\\_saphirs,](#page-22-1)

[export\\_qgis\\_ronds,](#page-19-1) [export\\_qgis\\_classes,export\\_qgis\\_ronds\\_classes,](#page-19-1) [export\\_qgis\\_classes\\_ronds,](#page-19-1)

```
export_qgis_typo,
export_qgis_oursins, export_qgis_joignantes,export_qgis_saphirs
```
## Examples

```
data("depm")
data("regm")
data("fram")
data("donnees_monoloc")
if(interactive()){
# Ronds proportionnels
shiny_ronds(data = donnees_monoloc, fondMaille = depm, fondContour = fram,
idData = "COD_DEP", varVolume = "POP_2015")
# Analyse en classes
shiny_classes(data = donnees_monoloc, fondMaille = depm, fondContour = fram,
idData = "COD_DEP", varRatio = "VAR_AN_MOY")
# Analyse en classes dans les ronds proportionnels
shiny_ronds_classes(data = donnees_monoloc, fondMaille = depm, fondContour = fram,
idData = "COD_DEP", varVolume = "POP_2015", varRatio = "VAR_AN_MOY")
# Ronds proportionnels sur une analyse en classes
shiny_classes_ronds(data = donnees_monoloc, fondMaille = depm, fondContour = fram,
idData = "COD_DEP", varVolume = "POP_2015", varRatio = "VAR_AN_MOY")
# Typologie
shiny_typo(data = donnees_monoloc, fondMaille = depm, fondContour = fram,
idData = "COD_DEP", varTypo = "REG")
}
data("donnees_biloc")
if(interactive()){
# Oursins
shiny_oursins(data = donnees_biloc, fondMaille = regm, fondContour = fram,
idDataDepart = "REG_DEPART", idDataArrivee = "REG_ARRIVEE", varFlux = "MIGR")
# Fleches joignantes
shiny_joignantes(data = donnees_biloc, fondMaille = regm, typeMaille = "REG",
fondContour = fram, idDataDepart = "REG_DEPART",
idDataArrivee = "REG_ARRIVEE", varFlux = "MIGR")
}
data("donnees_biloc_saphirs")
if(interactive()){
# Fleches saphirs
```
<span id="page-53-0"></span>

```
shiny_saphirs(data = donnees_biloc_saphirs, fondMaille = regm, typeMaille = "REG",
fondContour = fram, idDataDepart = "REG_DEPART", idDataArrivee = "REG_ARRIVEE",
varFlux = "MIGR", direction = "Ent")
}
```
<span id="page-54-1"></span>zonage\_a\_facon *Creating a custom zoning*

#### Description

Creating a custom zoning from a group of entities.

#### Usage

```
zonage_a_facon(fondMaille, groupe, idMaille, idGroupe, libGroupe,
fondContour = NULL)
```
#### **Arguments**

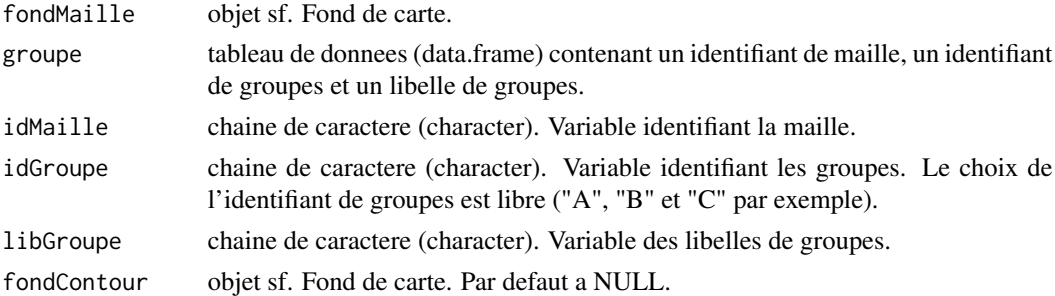

#### Details

La fonction zonage\_a\_facon permet de creer son propre zonage.

A partir d'un fond de maille, la fonction va regrouper certaines entites pour en former des plus grandes. Par exemple, partir d'une maille communale pour former une maille de zones d'emploi (voir examples).

Il faut s'assurer que l'identifiant de maille de la table corresponde bien a l'identifiant du fond de maille.

Le zonage ainsi genere peut correspondre a un zonage connu (administratif ou d'etudes) ou inconnu (personnalise).

La fonction peut prendre en parametre un contour de territoire. Il s'agit du contour qui delimite l'ensemble de la maille. Il peut etre utile de le specifier si vous voulez tronquer la maille sur ce contour. Par exemple, pour representer uniquement la partie regionale des zones d'emploi.

## Value

Retourne un objet de type sf (fond de carte)

## Examples

```
data("donnees_a_facon")
data("com_dep_13_30_83_84")
data("depm")
ze13etplus <- zonage_a_facon(fondMaille = com_dep_13_30_83_84, groupe = donnees_a_facon,
idMaille = "DEPCOM", idGroupe = "ZE2010", libGroupe = "LIB_ZE2010",
fondContour = NULL) # sans contour
ze13 <- zonage_a_facon(fondMaille = com_dep_13_30_83_84, groupe = donnees_a_facon,
idMaille = "DEPCOM", idGroupe = "ZE2010", libGroupe = "LIB_ZE2010",
fondContour = depm[depm$CODE=="13",]) # avec contour
# affiche les ZE2010 ayant au moins une partie dans les Bouches-du-Rhone
plot(sf::st_geometry(ze13etplus), col = "transparent", border = "grey")
```

```
# affiche uniquement la partie des ZE2010 contenue dans les Bouches-du-Rhone
plot(sf::st_geometry(ze13), col = "transparent", add = TRUE)
# affiche le contour des Bouches-du-Rhone
plot(sf::st_geometry(depm[depm$CODE=="13",]), border = "red", add = TRUE)
```
# <span id="page-56-0"></span>**Index**

∗ datasets

donnees, [16](#page-15-0) ∗ documentation add\_legende\_, [4](#page-3-0) add\_source, [7](#page-6-0) add\_titre, [8](#page-7-0) add\_typo\_symboles, [9](#page-8-0) affiche\_palette, [10](#page-9-0) calcul\_, [11](#page-10-0) coord\_legende, [14](#page-13-0) coordonnees\_etiquettes, [13](#page-12-0) distrib\_variable, [15](#page-14-0) export\_, [19](#page-18-0) export\_qgis\_, [20](#page-19-0) largeur\_fleche, [22](#page-21-0) leaflet\_, [23](#page-22-0) plot\_, [30](#page-29-0) rapport\_ronds, [38](#page-37-0) rayon\_ronds, [39](#page-38-0) recup\_palette, [41](#page-40-0) set\_bordure\_ronds, [42](#page-41-0) set\_couleur\_, [43](#page-42-0) set\_fonds\_simples, [46](#page-45-0) set\_opacite\_elargi, [47](#page-46-0) set\_pop\_up, [48](#page-47-0) set\_style\_oursins, [49](#page-48-0) shiny\_, [50](#page-49-0) zonage\_a\_facon, [55](#page-54-0) ∗ package oceanis-package, [3](#page-2-0) add\_legende\_, [4](#page-3-0) add\_legende\_classes, *[14](#page-13-0)*, *[28](#page-27-0)* add\_legende\_classes *(*add\_legende\_*)*, [4](#page-3-0) add\_legende\_fonds\_simples *(*add\_legende\_*)*, [4](#page-3-0) add\_legende\_joignantes, *[14](#page-13-0)*, *[28](#page-27-0)* add\_legende\_joignantes *(*add\_legende\_*)*, [4](#page-3-0) add\_legende\_ronds, *[14](#page-13-0)*, *[28](#page-27-0)* add\_legende\_ronds *(*add\_legende\_*)*, [4](#page-3-0)

add\_legende\_saphirs, *[14](#page-13-0)*, *[28](#page-27-0)* add\_legende\_saphirs *(*add\_legende\_*)*, [4](#page-3-0) add\_legende\_typo, *[14](#page-13-0)*, *[28](#page-27-0)* add\_legende\_typo *(*add\_legende\_*)*, [4](#page-3-0) add\_legende\_typo\_symboles, *[28](#page-27-0)* add\_legende\_typo\_symboles *(*add\_legende\_*)*, [4](#page-3-0) add\_source, [7,](#page-6-0) *[28](#page-27-0)* add\_titre, [8,](#page-7-0) *[28](#page-27-0)* add\_typo\_symboles, [9](#page-8-0) affiche\_palette, [10](#page-9-0)

```
calcul_, 11
calcul_part_ens, 28, 37
calcul_part_ens (calcul_), 11
calcul_ratio, 28, 37
calcul_ratio (calcul_), 11
calcul_tx_evol_ann_moy, 28, 37
calcul_tx_evol_ann_moy (calcul_), 11
calcul_tx_evol_global, 28, 37
calcul_tx_evol_global (calcul_), 11
calculette, 28, 37
calculette (calcul_), 11
com_dep_13_30_83_84 (donnees), 16
coord_legende, 6, 10, 14, 28
coordonnees_etiquettes, 13, 37
```
depm *(*donnees*)*, [16](#page-15-0) distrib\_variable, [15,](#page-14-0) *[28](#page-27-0)*, *[37](#page-36-0)* donnees, [16](#page-15-0) donnees\_a\_facon *(*donnees*)*, [16](#page-15-0) donnees\_biloc *(*donnees*)*, [16](#page-15-0) donnees\_biloc\_saphirs *(*donnees*)*, [16](#page-15-0) donnees\_monoloc *(*donnees*)*, [16](#page-15-0)

export\_, [19](#page-18-0) export\_jpeg, *[28](#page-27-0)* export\_jpeg *(*export\_*)*, [19](#page-18-0) export\_pdf, *[28](#page-27-0)* export\_pdf *(*export\_*)*, [19](#page-18-0)

## 58 INDEX

export\_png, *[28](#page-27-0)* export\_png *(*export\_*)*, [19](#page-18-0) export\_qgis\_, [20](#page-19-0) export\_qgis\_classes, *[28](#page-27-0)*, *[53](#page-52-0)* export\_qgis\_classes *(*export\_qgis\_*)*, [20](#page-19-0) export\_qgis\_classes\_ronds, *[28](#page-27-0)*, *[53](#page-52-0)* export\_qgis\_classes\_ronds *(*export\_qgis\_*)*, [20](#page-19-0) export\_qgis\_joignantes, *[28](#page-27-0)*, *[54](#page-53-0)* export\_qgis\_joignantes *(*export\_qgis\_*)*, [20](#page-19-0) export\_qgis\_oursins, *[28](#page-27-0)*, *[54](#page-53-0)* export\_qgis\_oursins *(*export\_qgis\_*)*, [20](#page-19-0) export\_qgis\_ronds, *[28](#page-27-0)*, *[53](#page-52-0)* export\_qgis\_ronds *(*export\_qgis\_*)*, [20](#page-19-0) export\_qgis\_ronds\_classes, *[28](#page-27-0)*, *[53](#page-52-0)* export\_qgis\_ronds\_classes *(*export\_qgis\_*)*, [20](#page-19-0) export\_qgis\_saphirs, *[28](#page-27-0)*, *[54](#page-53-0)* export\_qgis\_saphirs *(*export\_qgis\_*)*, [20](#page-19-0) export\_qgis\_typo, *[28](#page-27-0)*, *[54](#page-53-0)* export\_qgis\_typo *(*export\_qgis\_*)*, [20](#page-19-0) fram *(*donnees*)*, [16](#page-15-0) ggplot, *[16](#page-15-0)* largeur\_fleche, [22,](#page-21-0) *[28](#page-27-0)*, *[37](#page-36-0)* leaflet\_, [23](#page-22-0) leaflet\_classes, *[6](#page-5-0)[–8](#page-7-0)*, *[10](#page-9-0)*, *[14](#page-13-0)*, *[19](#page-18-0)*, *[21](#page-20-0)*, *[43](#page-42-0)*, *[45](#page-44-0)*, *[47](#page-46-0)[–50](#page-49-0)*, *[53](#page-52-0)* leaflet\_classes *(*leaflet\_*)*, [23](#page-22-0) leaflet\_classes\_ronds, *[6–](#page-5-0)[8](#page-7-0)*, *[10](#page-9-0)*, *[14](#page-13-0)*, *[19](#page-18-0)*, *[21](#page-20-0)*, *[39,](#page-38-0) [40](#page-39-0)*, *[43](#page-42-0)*, *[45](#page-44-0)*, *[47–](#page-46-0)[50](#page-49-0)*, *[53](#page-52-0)* leaflet\_classes\_ronds *(*leaflet\_*)*, [23](#page-22-0) leaflet\_fonds\_simples, *[6](#page-5-0)*, *[10](#page-9-0)*, *[47](#page-46-0)*, *[50](#page-49-0)*

leaflet\_fonds\_simples *(*leaflet\_*)*, [23](#page-22-0) leaflet\_joignantes, *[6–](#page-5-0)[8](#page-7-0)*, *[10](#page-9-0)*, *[14](#page-13-0)*, *[19](#page-18-0)*, *[21,](#page-20-0) [22](#page-21-0)*, *[43](#page-42-0)*, *[45](#page-44-0)*, *[47,](#page-46-0) [48](#page-47-0)*, *[50](#page-49-0)*, *[53](#page-52-0)* leaflet\_joignantes *(*leaflet\_*)*, [23](#page-22-0) leaflet\_oursins, *[6](#page-5-0)[–8](#page-7-0)*, *[10](#page-9-0)*, *[14](#page-13-0)*, *[19](#page-18-0)*, *[21](#page-20-0)*, *[43](#page-42-0)*, *[45](#page-44-0)*, *[47,](#page-46-0) [48](#page-47-0)*, *[50](#page-49-0)*, *[53](#page-52-0)* leaflet\_oursins *(*leaflet\_*)*, [23](#page-22-0) leaflet\_ronds, *[6](#page-5-0)[–8](#page-7-0)*, *[10](#page-9-0)*, *[14](#page-13-0)*, *[19](#page-18-0)*, *[21](#page-20-0)*, *[39,](#page-38-0) [40](#page-39-0)*, *[43](#page-42-0)*, *[45](#page-44-0)*, *[47](#page-46-0)[–50](#page-49-0)*, *[53](#page-52-0)* leaflet\_ronds *(*leaflet\_*)*, [23](#page-22-0) leaflet\_ronds\_classes, *[6–](#page-5-0)[8](#page-7-0)*, *[10](#page-9-0)*, *[14](#page-13-0)*, *[19](#page-18-0)*, *[21](#page-20-0)*, *[39,](#page-38-0) [40](#page-39-0)*, *[43](#page-42-0)*, *[45](#page-44-0)*, *[47–](#page-46-0)[50](#page-49-0)*, *[53](#page-52-0)*

```
leaflet_ronds_classes (leaflet_), 23
```
leaflet\_saphirs, *[6](#page-5-0)[–8](#page-7-0)*, *[10](#page-9-0)*, *[14](#page-13-0)*, *[19](#page-18-0)*, *[21,](#page-20-0) [22](#page-21-0)*, *[43](#page-42-0)*, *[45](#page-44-0)*, *[47,](#page-46-0) [48](#page-47-0)*, *[50](#page-49-0)*, *[53](#page-52-0)* leaflet\_saphirs *(*leaflet\_*)*, [23](#page-22-0) leaflet\_typo, *[6](#page-5-0)[–8](#page-7-0)*, *[10](#page-9-0)*, *[14](#page-13-0)*, *[19](#page-18-0)*, *[21](#page-20-0)*, *[43](#page-42-0)*, *[45](#page-44-0)*, *[47](#page-46-0)[–50](#page-49-0)*, *[53](#page-52-0)* leaflet\_typo *(*leaflet\_*)*, [23](#page-22-0) oceanis-package, [3](#page-2-0) palettes\_insee *(*donnees*)*, [16](#page-15-0) plot\_, [30](#page-29-0) plot\_classes, *[13](#page-12-0)* plot\_classes *(*plot\_*)*, [30](#page-29-0) plot\_classes\_ronds, *[13](#page-12-0)* plot\_classes\_ronds *(*plot\_*)*, [30](#page-29-0) plot\_joignantes, *[13](#page-12-0)* plot\_joignantes *(*plot\_*)*, [30](#page-29-0) plot\_oursins, *[13](#page-12-0)* plot\_oursins *(*plot\_*)*, [30](#page-29-0) plot\_ronds, *[13](#page-12-0)* plot\_ronds *(*plot\_*)*, [30](#page-29-0) plot\_ronds\_classes, *[13](#page-12-0)* plot\_ronds\_classes *(*plot\_*)*, [30](#page-29-0) plot\_saphirs, *[13](#page-12-0)* plot\_saphirs *(*plot\_*)*, [30](#page-29-0) plot\_typo, *[13](#page-12-0)* plot\_typo *(*plot\_*)*, [30](#page-29-0) plot\_typo\_symboles *(*plot\_*)*, [30](#page-29-0) rapport\_ronds, *[28](#page-27-0)*, *[37](#page-36-0)*, [38](#page-37-0) rayon\_ronds, *[28](#page-27-0)*, *[37](#page-36-0)*, [39](#page-38-0) recup\_palette, *[37](#page-36-0)*, [41,](#page-40-0) *[43](#page-42-0)*, *[45](#page-44-0)* regm *(*donnees*)*, [16](#page-15-0) set\_bordure\_ronds, [42](#page-41-0) set\_couleur\_, [43](#page-42-0) set\_couleur\_classes, *[11](#page-10-0)*, *[42](#page-41-0)* set\_couleur\_classes *(*set\_couleur\_*)*, [43](#page-42-0) set\_couleur\_joignantes *(*set\_couleur\_*)*, [43](#page-42-0) set\_couleur\_ronds *(*set\_couleur\_*)*, [43](#page-42-0) set\_couleur\_saphirs *(*set\_couleur\_*)*, [43](#page-42-0) set\_couleur\_typo *(*set\_couleur\_*)*, [43](#page-42-0) set\_fonds\_simples, *[28](#page-27-0)*, [46](#page-45-0) set\_opacite\_elargi, [47](#page-46-0) set\_pop\_up, [48](#page-47-0) set\_style\_oursins, [49](#page-48-0)

shiny $\_$ ,  $50$ 

shiny\_classes *(*shiny\_*)*, [50](#page-49-0)

#### INDEX 59

shiny\_classes\_ronds *(*shiny\_ *)* , [50](#page-49-0) shiny\_joignantes *(*shiny\_ *)* , [50](#page-49-0) shiny\_oursins *(*shiny\_ *)* , [50](#page-49-0) shiny\_ronds *(*shiny\_ *)* , [50](#page-49-0) shiny\_ronds\_classes *(*shiny\_ *)* , [50](#page-49-0) shiny\_saphirs *(*shiny\_ *)* , [50](#page-49-0) shiny\_typo *(*shiny\_ *)* , [50](#page-49-0)

zonage\_a\_facon , *[28](#page-27-0)* , *[37](#page-36-0)* , [55](#page-54-0)